### <span id="page-0-0"></span>**Servisná príručka Dell™ Vostro™ 1320**

[Práca na počítač](file:///C:/data/systems/vos1320/sk/SM/work.htm)i [Pridávanie a výmena súčastí](file:///C:/data/systems/vos1320/sk/SM/parts.htm) [Technické údaje](file:///C:/data/systems/vos1320/sk/SM/specs.htm) [Diagnostika](file:///C:/data/systems/vos1320/sk/SM/diags.htm) [Nastavenie systému](file:///C:/data/systems/vos1320/sk/SM/bios.htm)

### **Poznámky, varovania a výstrahy**

**POZNÁMKA:** POZNÁMKA uvádza dôležité informácie, ktoré umožňujú lepšie využiť počítač.

△ VAROVANIE: VAROVANIE označuje možnosť poškodenia hardvéru alebo straty údajov, ak sa nebudete riadiť príslušnými pokynmi.

**VÝSTRAHA: VÝSTRAHA označuje možnosť poškodenia majetku, osobného zranenia alebo smrti.** 

Ak ste si zakúpili počítač typového radu Dell™ n, akékoľvek odkazy na operačné systémy Microsoft® Windows®, obsiahnuté v tomto dokumente, sa na tento počítač nevzťahujú.

### **Informácie v tejto príručke sa môžu zmeniť bez predchádzajúceho upozornenia. Autorské práva © 2009 Dell Inc. Všetky práva vyhradené.**

Reprodukcia týchto materiálov akýmkoľvek spôsobom bez písomného súhlasu spoločnosti Dell Inc. je prísne zakázaná.

Ochranné známky použité v tomto texte: *Dell, logo DELL, Vostro, Travell.Inc. Propromato propromato propromato propromato propromato propromato propromato profilm celerona Core sú profilm, Celerona Core sú profilm, Celeron* 

Ostatné obchodné značky a obchodné názvy v tejto príručke sa môžu po okonovnosty, ktoré si uplatňujú nárok na te<br>na ich produkty. Spoločnosť Dell Inc. sa zrieka akéhokoľvek nároku na vlastníctvo názných ochranných známok a

**Máj 2009 Rev. A00**

# <span id="page-1-0"></span>**Nastavenie systému**

**Servisná príručka Dell™ Vostro™ 1320** 

- [Vstup do nastavení systému](#page-1-1)
- $\bullet$  [<F12> Ponuka](#page-1-2)

Systém BIOS počítača alebo program System Setup (Nastavenie systému) umožňujú vykonávať nasledujúce:

- l Otvorenie programu System Setup (Nastavenie systému) stlačením klávesu <F2> l Ponuku na jednorazové zavedenie systému otvoríte stlačením klávesu <F12>
- 

### <span id="page-1-1"></span>**Vstup do nastavení systému**

Stlačením klávesu <F2> otvorte System Setup (Nastavenie systému) a zmeňte používateľom definovateľné nastavenia. Ak máte problémy s otvorením položky<br>System Setup (Nastavenie systému) pomocou tohto klávesu, reštartujte a p

### <span id="page-1-2"></span>**<F12> Ponuka**

Keď sa zobrazí logo spoločnosti Dell™, stlačením klávesu <F12> spustíte ponuku zavádzania systému so zoznamom platných zariadení na zavedenie v<br>systéme. Zariadenia uvedené v ponuke zavádzania závisia od zavádzacích zariad

- 
- 
- 
- 1 Internal HDD (Interný pevný disk)<br>1 CD/DVD/CD-RW Drive (Jednotka CD/DVD/CD-RW)<br>1 Onboard NIC (Radič sieť: rozhrania na doske)<br>1 Diagnostics (spustí diagnostiku Pre-boot System Assessment (PSA))<br>1 Diagnostics (spustí diag

Táto ponuka je užitočná vtedy, keď sa pokúšate zaviesť konkrétne zariadenie a alebo spustiť diagnostiku počítača. Používanie ponuky zavádzania nevedie k<br>žiadnym zmenám poradia zavádzania uloženého v systéme BIOS.

#### <span id="page-2-0"></span>**Diagnostika**

**Servisná príručka Dell™ Vostro™ 1320**

- **O** [Kontrolky stavu zariadenia](#page-2-1)
- [Signalizácia chybových kódov pomocou LED kontroliek](#page-2-2)
- **·** [Signalizácia kontrolky tlačidla napájania](#page-3-0)

#### <span id="page-2-1"></span>**Kontrolky stavu zariadenia**

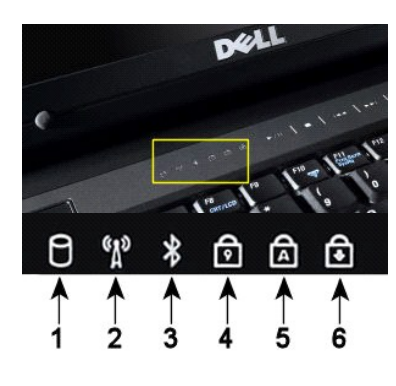

**1** – Svieti, keď počítač číta alebo zapisuje údaje na pevný disk. **POZNÁMKA:** V rámci prevencie pred stratou údajov nikdy nevypínajte počítač, dokým bliká kontrolka **pevného disku**. **2** – Svieti, keď je aktivovaná bezdrôtová sieť. **3** – Svieti, keď je aktivovaná karta s bezdrôtovou technológiou Bluetooth®. **POZNAMKA:** Karta s bezdrôtovou technológiou Bluetooth je voliteľná funkcia, takže kontrolka svieti<br>iba v prípade, ak bola spolu s počítačom táto karta objednaná. Ďalšie informácie nájdete<br>v dokumentácii, ktorá bola dodaná Ak chcete vypnúť iba funkciu technológie bezdrôtovej komunikácie Bluetooth, pravým tlačidlom kliknite na ikonu v oznamovacej oblasti a kliknite na položku **Vypnúť bezdrôtový prenos Bluetooth**. **4** – Svieti, keď je aktivovaná číselná klávesnica. **5** – Svieti, keď je aktivovaná funkcia písania veľkými písmenami. **6** – Svieti, keď je aktivovaná funkcia Scroll Lock.

Kontrolky stavu zariadenia umiestnené v strede krytu závesu.

Ak je počítač pripojený k elektrickej zásuvke,  $\Box$  kontrolky fungujú takto:

l **Svieti namodro** – batéria sa nabíja. l **Bliká namodro** – batéria je úplne nabitá.

Ak je počítač napájaný z batérie,  $\overline{1}$ kontrolky fungujú takto:

- 1 **Zhasnutá** batéria je patrične nabitá alebo je počítač vypnutý.<br>1 **Bliká oranžovou** batéria je slabo nabitá.<br>1 **Svieti oranžovou** batéria je takmer vybitá.
- 
- 

### <span id="page-2-2"></span>**Signalizácia chybových kódov pomocou LED kontroliek**

Ak počítač počas zavádzania nevykonáva Power-on self-test (Samočinný test po spustení), mali by ste skontrolovať nasledujúce:

- 
- 
- 1. Skontrolujte, či svieti kontrolka napájania počítača.<br>2. Ak kontrolka nesvieti, uistite sa, či je počítač pripojený k napájaniu striedavým prúdom. Vytiahnite <u>[batériu](file:///C:/data/systems/vos1320/sk/SM/td_batt.htm)</u><br>3. Ak je počítač zapnutý, ale nevykonáva test POS

V nasledujúcej tabuľke sú uvedené možné kódy LED kontroliek, ktoré sa môžu zobrazovať v situácii, kedy sa nevykonáva test POST.

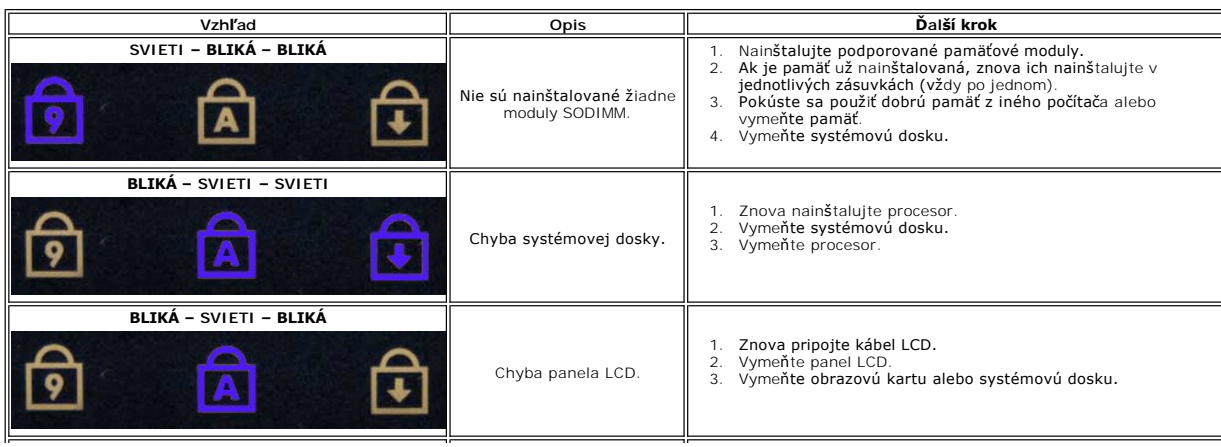

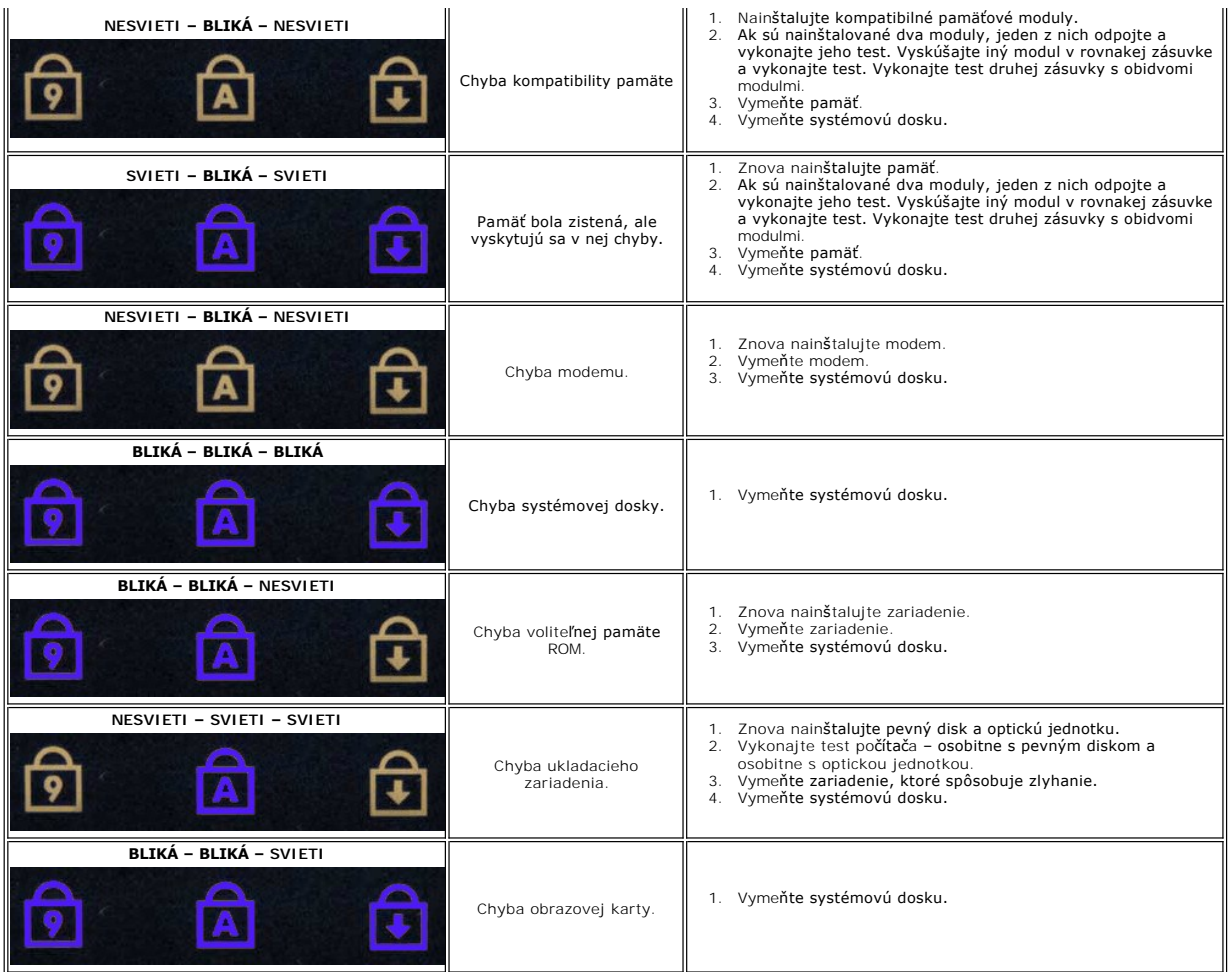

# <span id="page-3-0"></span>**Signalizácia kontrolky tlačidla napájania**

LED kontrolka vypínača napájania, umiestnená na prednej strane počítača, svieti a bliká alebo ostane zhasnutá, čím signalizuje päť rôznych stavov:

- 
- 
- 1 Nesvieti systém je vypnutý (S5 alebo mechanicky VYPNUTY sieťové napájanie sa nepoužíva).<br>1 Svieti oranžovou chyba systému, ale zdroj napájania je v poriadku, normálny prevádzkový stav (S0).<br>1 Bliká oranžovou chyb
- 
- 

### <span id="page-4-0"></span>**Pridávanie a výmena súčastí**

**Servisná príručka Dell™ Vostro™ 1320** 

- **O** Batéria
- $\overline{\bullet}$  [Pevný disk](file:///C:/data/systems/vos1320/sk/SM/td_hdd.htm)
- **Pamäť**
- [Chladi](file:///C:/data/systems/vos1320/sk/SM/td_proc.htm)č [a procesor](file:///C:/data/systems/vos1320/sk/SM/td_proc.htm)
- **O** [Kryt závesu](file:///C:/data/systems/vos1320/sk/SM/td_hcvr.htm)
- [Zostava displeja](file:///C:/data/systems/vos1320/sk/SM/td_dsply.htm)
- **Menič** displeja
- **O** Zobrazovací panel LCD
- [Opierka dlaní](file:///C:/data/systems/vos1320/sk/SM/td_palm.htm)
- Interná karta s bezdrôtovou technológiou Bluetooth®
- **Gombíková batéria**
- O [Optická jednotka](file:///C:/data/systems/vos1320/sk/SM/td_opthd.htm)
- **Prístupový panel**
- **O** [Ventilátor](file:///C:/data/systems/vos1320/sk/SM/td_fan.htm)
- [Karta WLAN \(Wireless Local Area Network\)](file:///C:/data/systems/vos1320/sk/SM/td_wlan.htm)
- **O** [Klávesnica](file:///C:/data/systems/vos1320/sk/SM/td_key.htm)
- ● [Rám displeja](file:///C:/data/systems/vos1320/sk/SM/td_dbzl.htm)
- O [Kamera](file:///C:/data/systems/vos1320/sk/SM/td_dcam.htm)
- [Závesy zostavy displeja](file:///C:/data/systems/vos1320/sk/SM/td_dhng.htm)
- <u>Čítačka odtlač[kov prstov](file:///C:/data/systems/vos1320/sk/SM/td_fngr.htm)</u>
- **O** Systémová doska
- [Zostava reproduktora](file:///C:/data/systems/vos1320/sk/SM/td_spkr.htm)

# <span id="page-5-0"></span>**Technické údaje**

**Servisná príručka Dell™ Vostro™ 1320** 

- **[Procesory](#page-5-1)**
- **O** [Informácie o systéme](#page-5-2)
- ● [ExpressCard™](#page-5-3)
- **·** [Čítačka pamäťových kariet](#page-5-4)
- [Pamäť](#page-5-5)
- **O** [Konektory](#page-5-6)
- $\bullet$  [Komunikácia](#page-6-1)
- O [Obraz](#page-6-2)
- $\bullet$  [Zvuk](#page-6-3)
- 

**O** [Displej](#page-6-0) **O** [Klávesnica](#page-7-0) **O** [Dotykový panel](#page-7-1)  $\bullet$  Čítačka odtlač[kov prstov](#page-7-2) **O** [Kamera](#page-7-3) **O** [Batéria](#page-7-4) [Napájací adaptér](#page-8-0) **•** [Fyzické charakteristiky](#page-8-1) [Nároky na prostredie](#page-8-2)

**POZNÁMKA:** Ponuky sa môžu líšiť podľa oblasti. Ďalšie informácie o konfigurácii počítača získate po kliknutí na položku **Štart** (alebo **Štart** v systéme Windows XP)® **Pomoc a technická podpora** a potom vyberte možnosť zobrazenia informácií o počítači.

<span id="page-5-1"></span>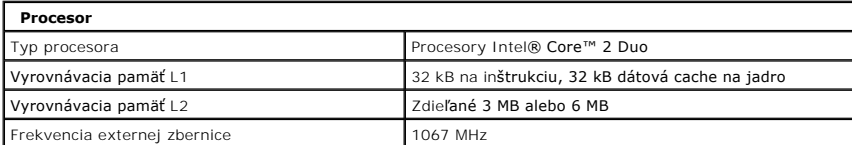

<span id="page-5-2"></span>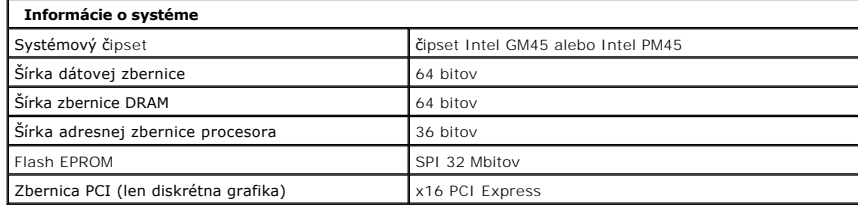

<span id="page-5-3"></span>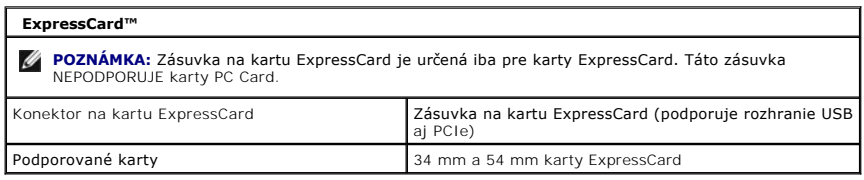

<span id="page-5-4"></span>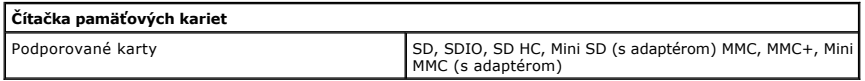

<span id="page-5-5"></span>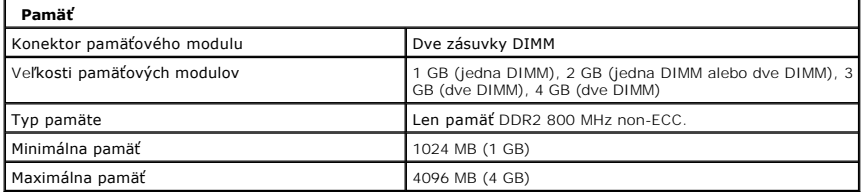

<span id="page-5-6"></span>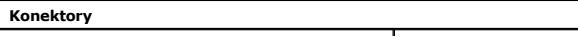

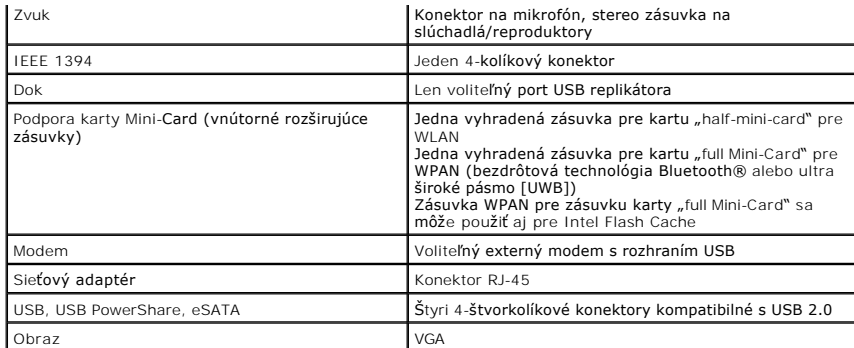

<span id="page-6-1"></span>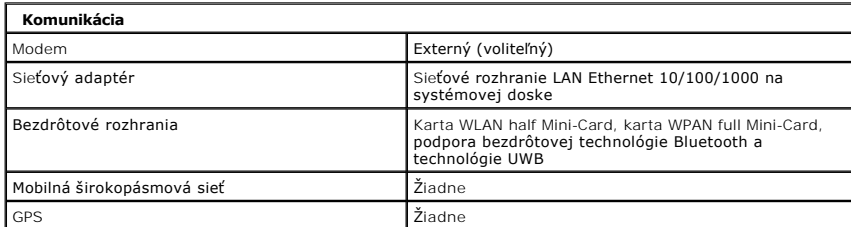

<span id="page-6-2"></span>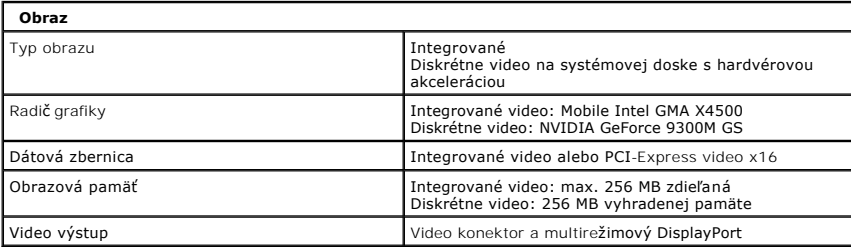

<span id="page-6-3"></span>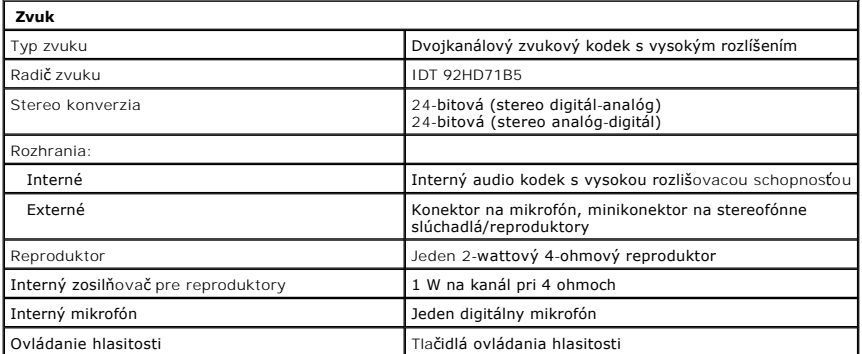

<span id="page-6-0"></span>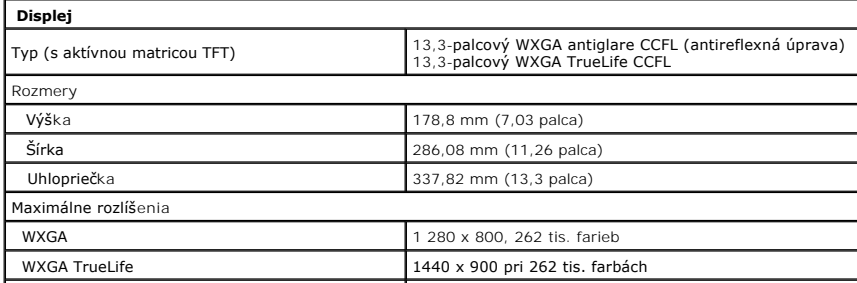

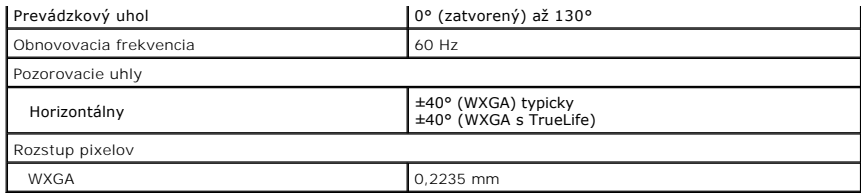

<span id="page-7-0"></span>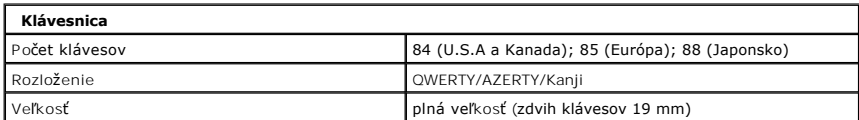

<span id="page-7-1"></span>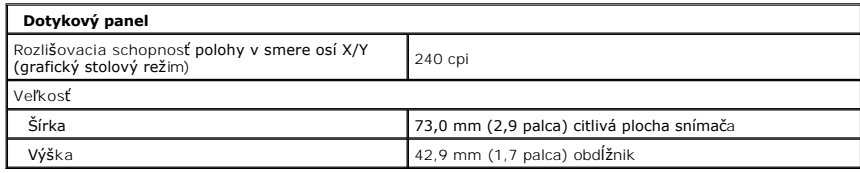

<span id="page-7-2"></span>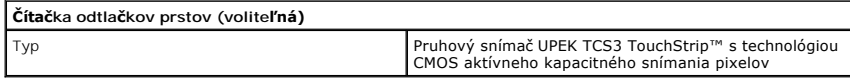

<span id="page-7-3"></span>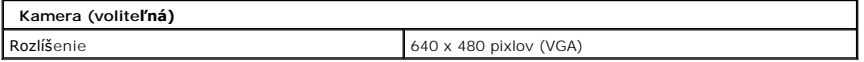

<span id="page-7-4"></span>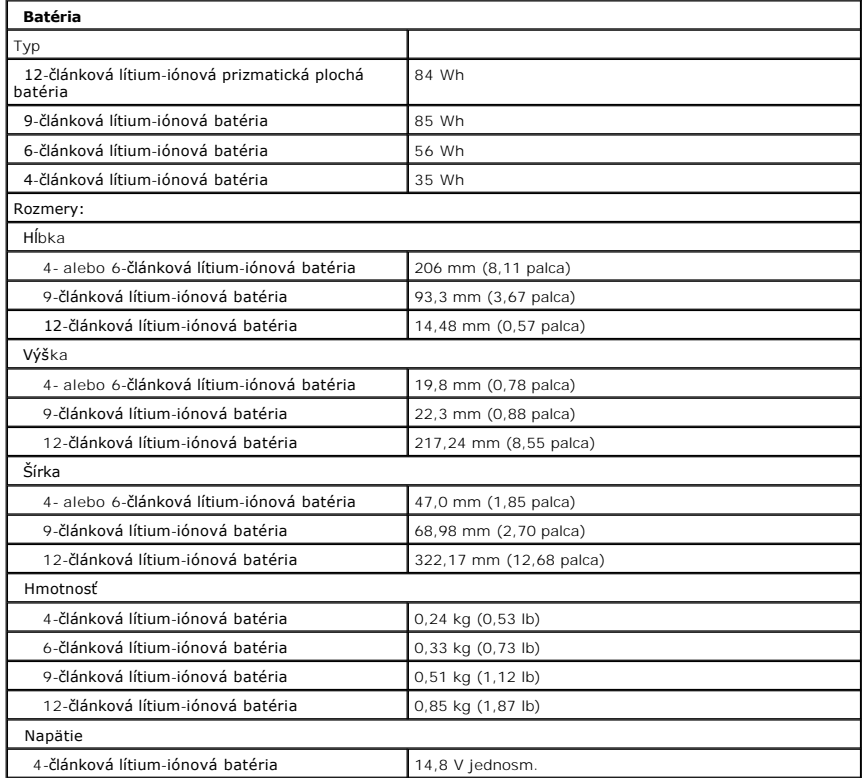

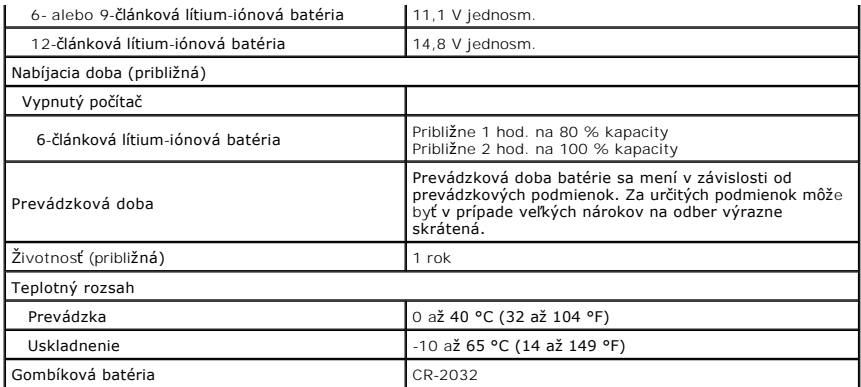

<span id="page-8-0"></span>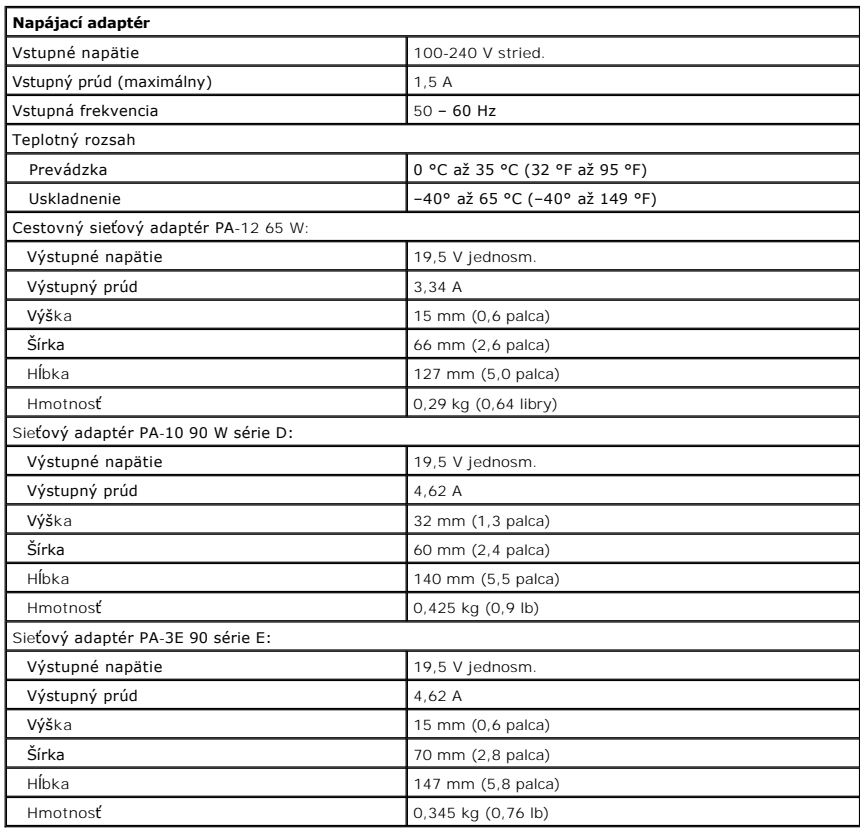

<span id="page-8-1"></span>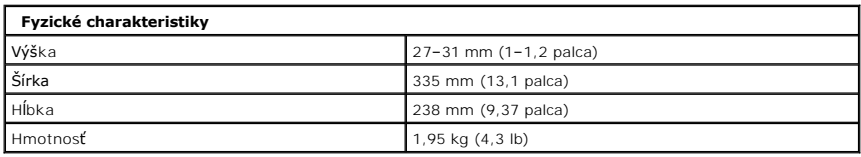

<span id="page-8-2"></span>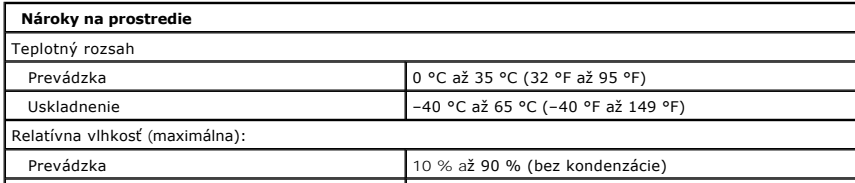

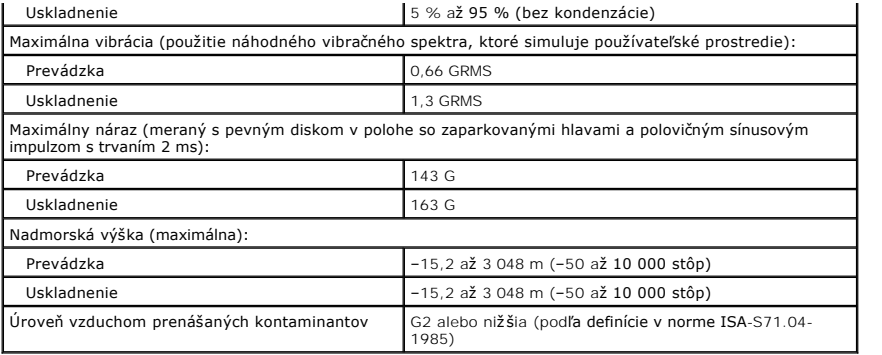

# <span id="page-10-0"></span>**Batéria**

**Servisná príručka Dell™ Vostro™ 1320**

VYSTRAHA: Pred prácou vo vnútri počítača si prečítajte bezpečnostné pokyny dodávané spolu s počítačom. Dalšie informácie o bezpečnosti a<br>overených postupoch nájdete na stránke s informáciami o dodržiavaní súladu s regulačn

### **Demontáž batérie**

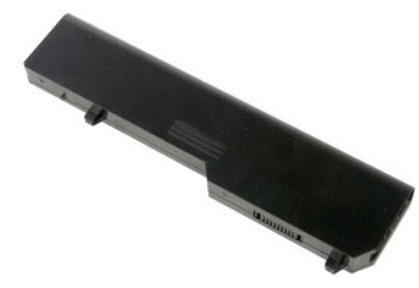

1. Postupujte podľa pokynov uvedených v časti **Skôr než začnete pracova[ť vo vnútri počítač](file:///C:/data/systems/vos1320/sk/SM/work.htm#before)a**.

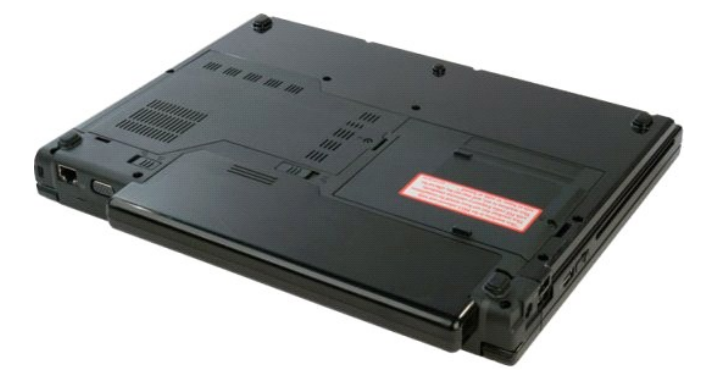

2. Posuňte zaisťovaciu západku batérie smerom doľava od batérie.

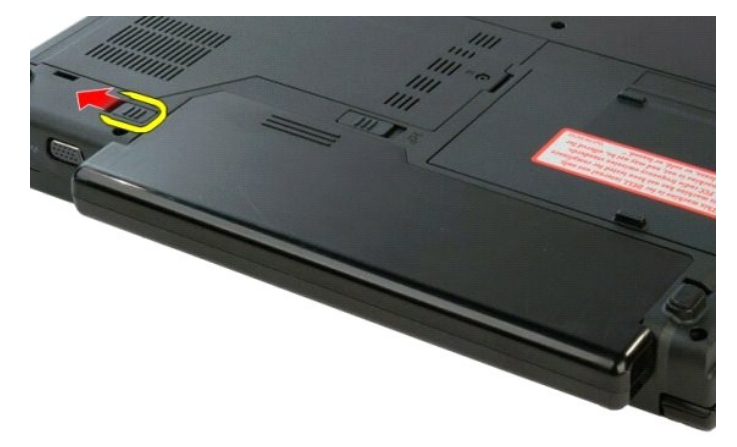

3. Posuňte zaisťovaciu západku batérie v strede smerom doprava.

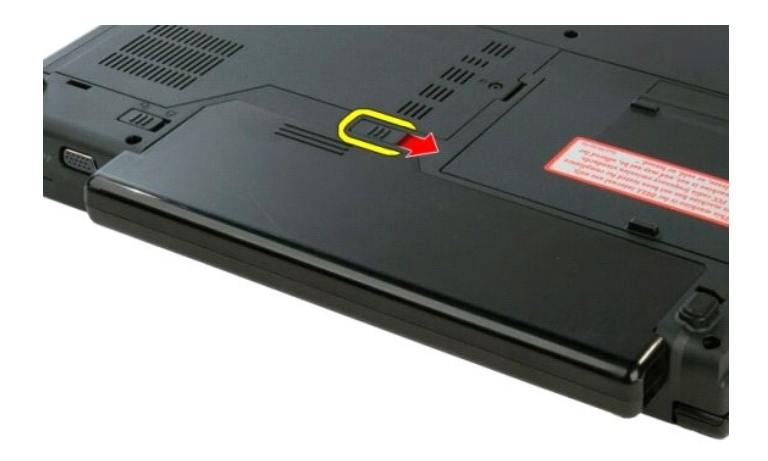

4. Posuňte batériu smerom k zadnej strane počítača a vytiahnite ju.

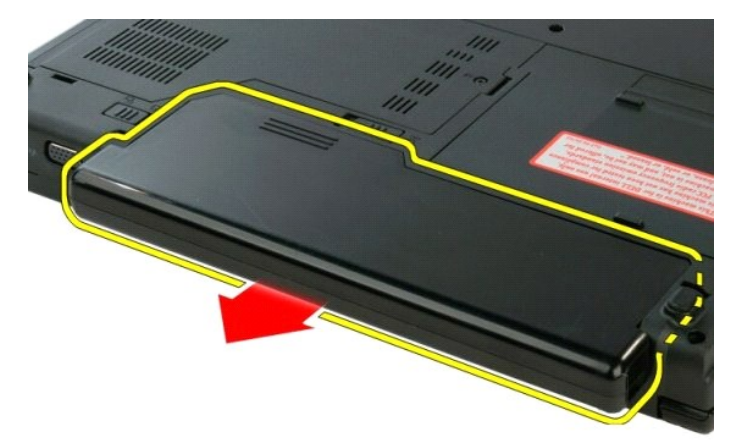

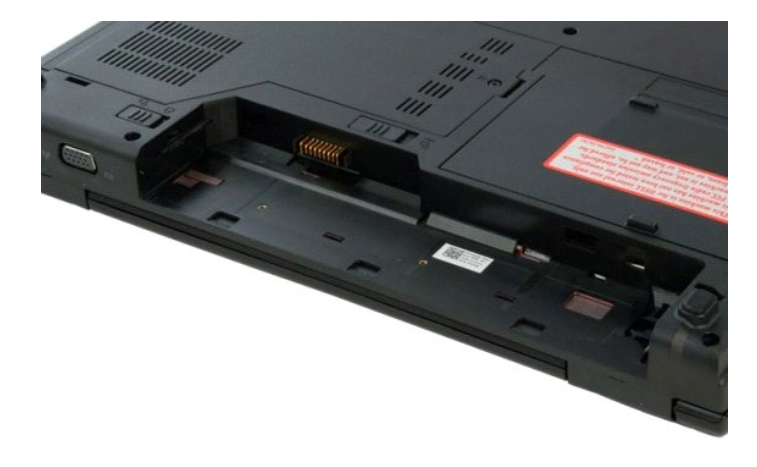

# <span id="page-12-0"></span>**Gombíková batéria**

**Servisná príručka Dell™ Vostro™ 1320**

VYSTRAHA: Pred prácou vo vnútri počítača si prečítajte bezpečnostné pokyny dodávané spolu s počítačom. Dalšie informácie o bezpečnosti a<br>overených postupoch nájdete na stránke s informáciami o dodržiavaní súladu s regulačn

### **Demontáž gombíkovej batérie**

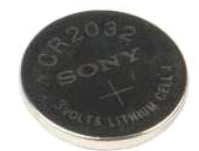

- 1. Postupujte podľa pokynov uvedených v časti <u>Skôr než začnete pracova[ť vo vnútri počítač](file:///C:/data/systems/vos1320/sk/SM/work.htm#before)a</u>.<br>2. Vyberte <u>[batériu](file:///C:/data/systems/vos1320/sk/SM/td_batt.htm)</u> z počítača.<br>3. Demontujte z počítača <u>oevný disk</u>.<br>4. Demontujte z počítača <u>oevný disk.</u><br>4. Demontujte z p
- 
- 
- 
- 
- 
- 
- 
- 
- 

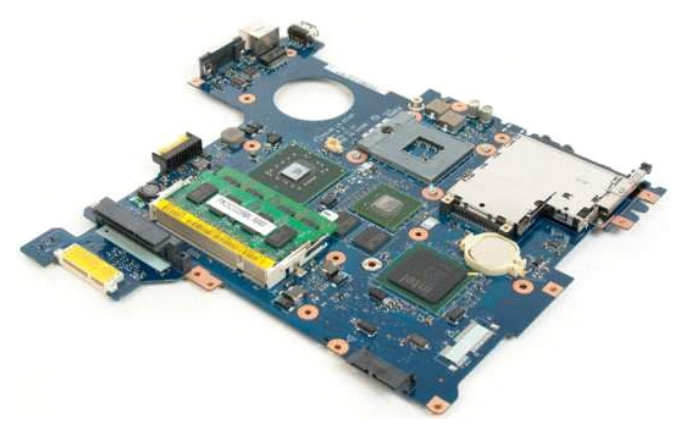

13. Vložte páčidlo do štrbiny a opatrne vypáčte gombíkovú batériu.

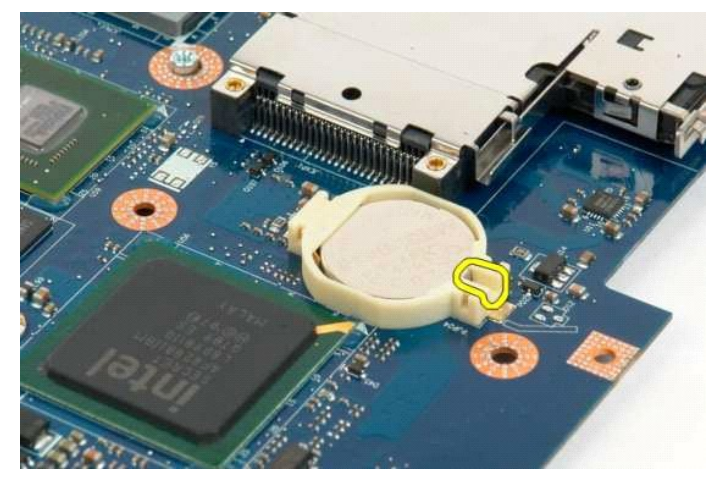

14. Vytiahnite gombíkovú batériu.

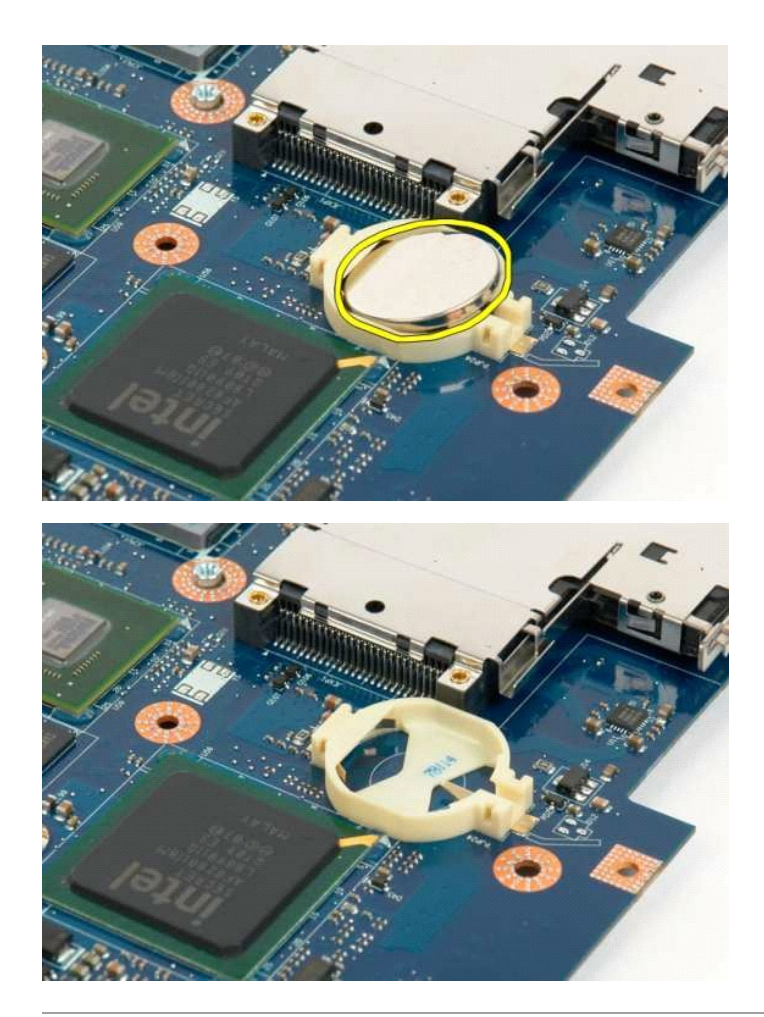

### <span id="page-14-0"></span>**Rám displeja**

**Servisná príručka Dell™ Vostro™ 1320**

VYSTRAHA: Pred prácou vo vnútri počítača si prečítajte bezpečnostné pokyny dodávané spolu s počítačom. Dalšie informácie o bezpečnosti a<br>overených postupoch nájdete na stránke s informáciami o dodržiavaní súladu s regulačn

### **Demontáž rámu displeja**

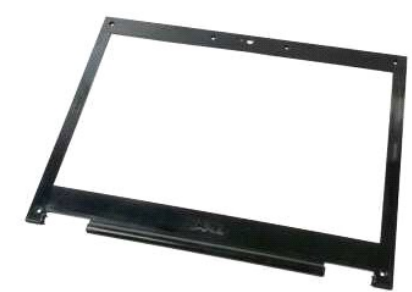

- 1. Postupujte pod**ľa pokynov uvedených v č**asti <u>Skôr než začnete pracova[ť vo vnútri počítač](file:///C:/data/systems/vos1320/sk/SM/work.htm#before)a</u>.<br>2. Demontujte z počít**a**ča <u>zostavu displeja</u>.
- 

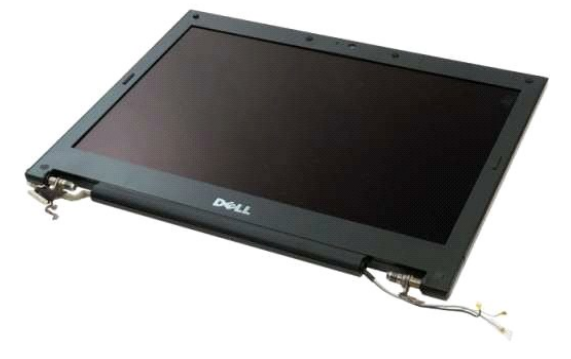

3. Vytiahnite šesť gumových krytiek skrutky z rámu displeja.

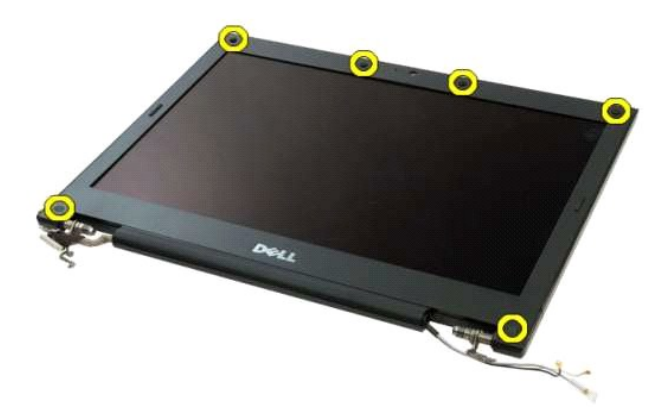

4. Odskrutkujte šesť skrutiek, ktorými je rám pripevnený k zostave displeja.

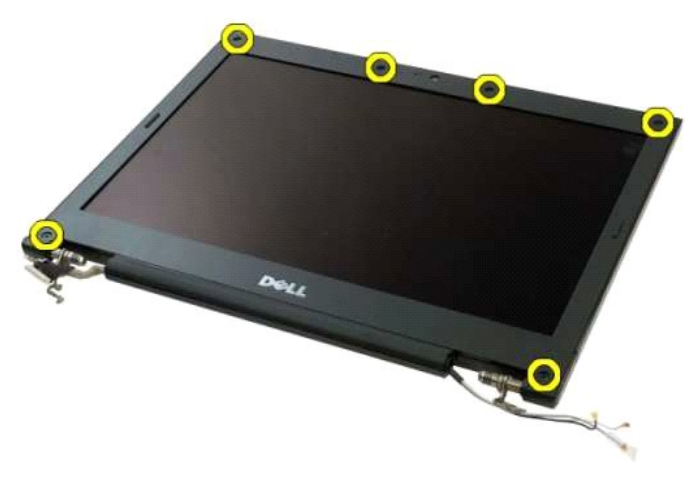

5. Odnímte rám zo zostavy displeja.

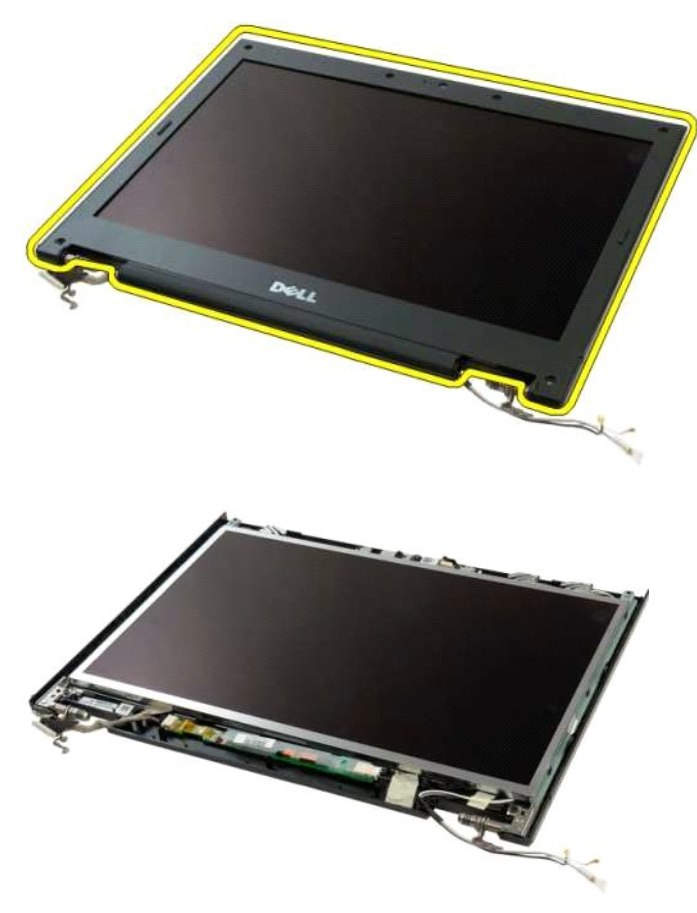

#### <span id="page-16-0"></span>**Kamera Servisná príručka Dell™ Vostro™ 1320**

VYSTRAHA: Pred prácou vo vnútri počítača si prečítajte bezpečnostné pokyny dodávané spolu s počítačom. Dalšie informácie o bezpečnosti a<br>overených postupoch nájdete na stránke s informáciami o dodržiavaní súladu s regulačn

### **Demontáž kamery**

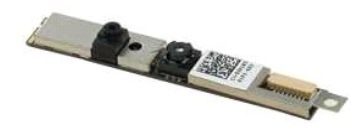

- 1. Postupujte pod**ľa pokynov uvedených v č**asti <u>Skôr než začnete pracova[ť vo vnútri počítač](file:///C:/data/systems/vos1320/sk/SM/work.htm#before)a</u>.<br>2. Demontujte z počítača <u>zostavu displeja</u>.<br>3. Demontujte <u>[rám displeja](file:///C:/data/systems/vos1320/sk/SM/td_dbzl.htm) z</u>o zostavy [displeja](file:///C:/data/systems/vos1320/sk/SM/td_dinv.htm).<br>4. Demontujte <u>menič displeja</u>
- 
- 

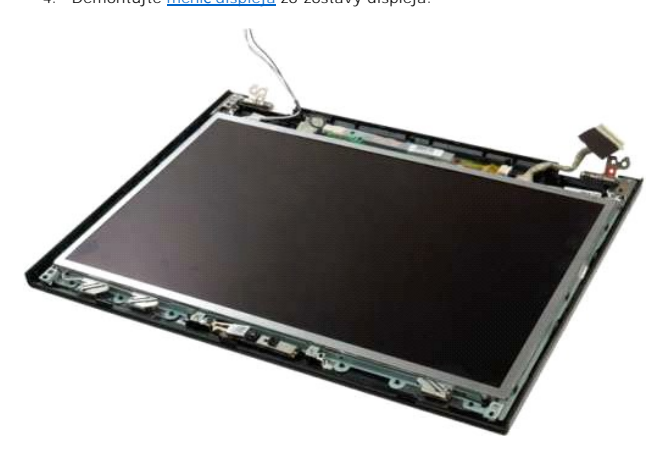

5. Odskrutkujte skrutku, ktorou je displejová kamera uchytená k zostave displeja.

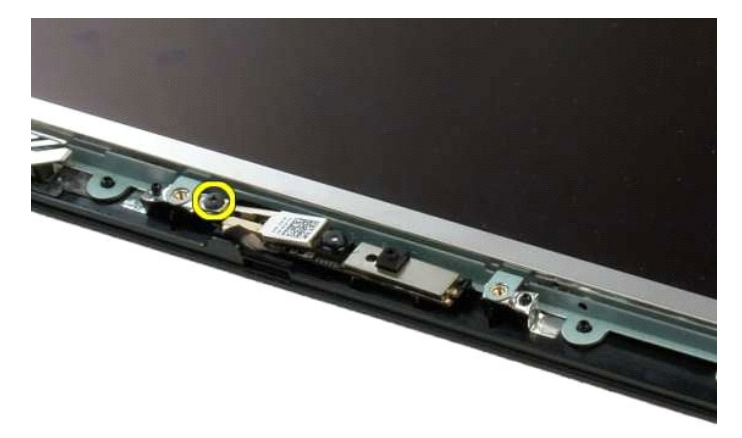

6. Nadvihnite kameru z jej zásuvky.

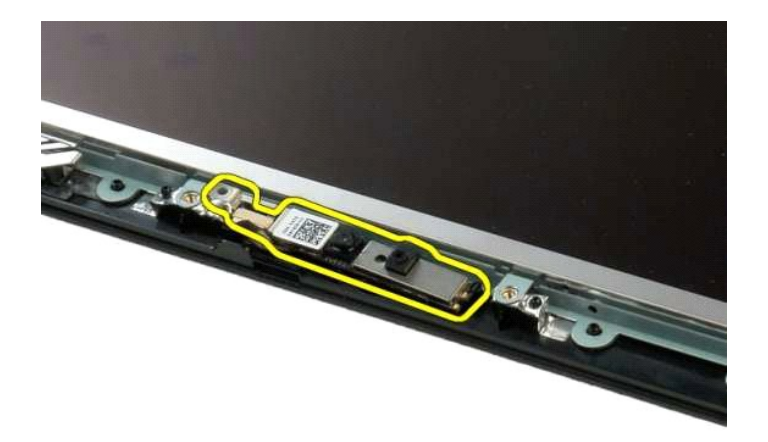

7. Odpojte dátový kábel displejovej kamery.

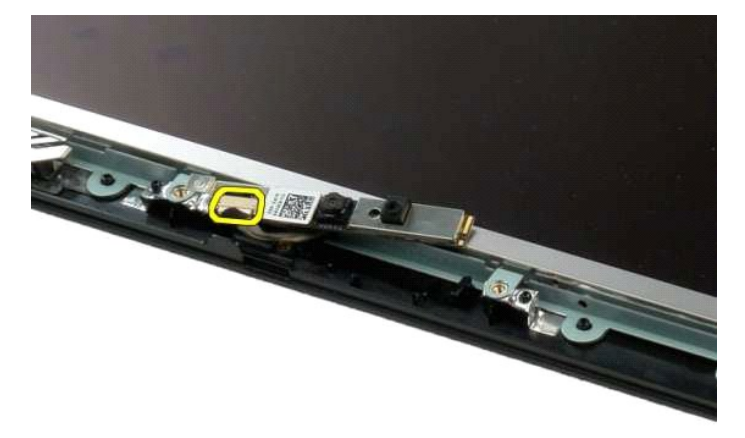

8. Odnímte displejovú kameru zo zostavy displeja.

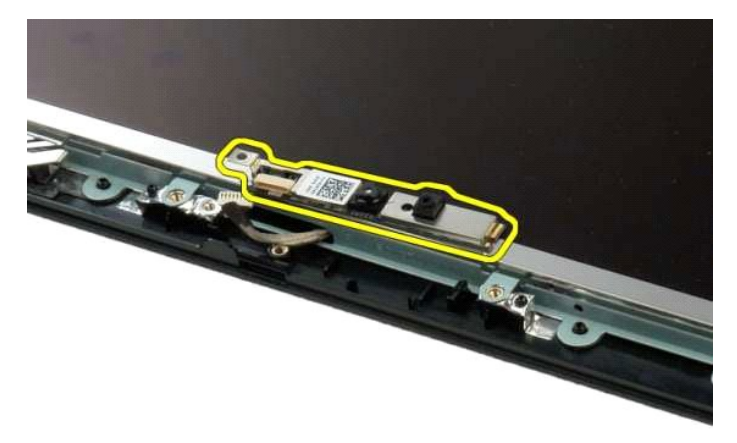

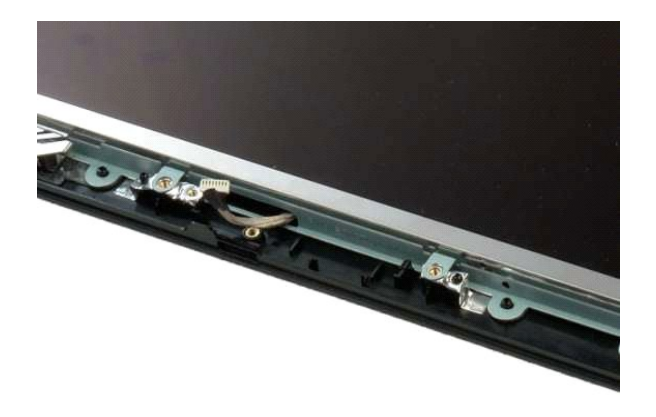

### <span id="page-19-0"></span>**Závesy zostavy displeja**

**Servisná príručka Dell™ Vostro™ 1320**

VYSTRAHA: Pred prácou vo vnútri počítača si prečítajte bezpečnostné pokyny dodávané spolu s počítačom. Dalšie informácie o bezpečnosti a<br>overených postupoch nájdete na stránke s informáciami o dodržiavaní súladu s regulačn

### **Demontáž závesov zostavy displeja**

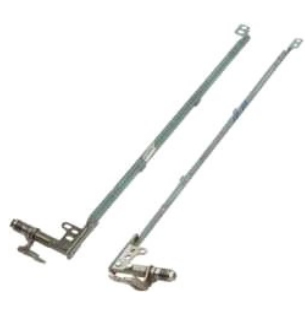

- 1. Postupujte pod**ľa pokynov uvedených v č**asti <u>Skôr než začnete pracova[ť vo vnútri počítač](file:///C:/data/systems/vos1320/sk/SM/work.htm#before)a</u>.<br>2. Demontujte z počít**ač**a <u>zostavu displeja</u>.<br>3. Demontujte <u>[rám displeja](file:///C:/data/systems/vos1320/sk/SM/td_dbzl.htm)</u> zo zostavy [displeja](file:///C:/data/systems/vos1320/sk/SM/td_dinv.htm).<br>4. Demontujte <u>zobrazovací pa</u>
- 
- 
- 

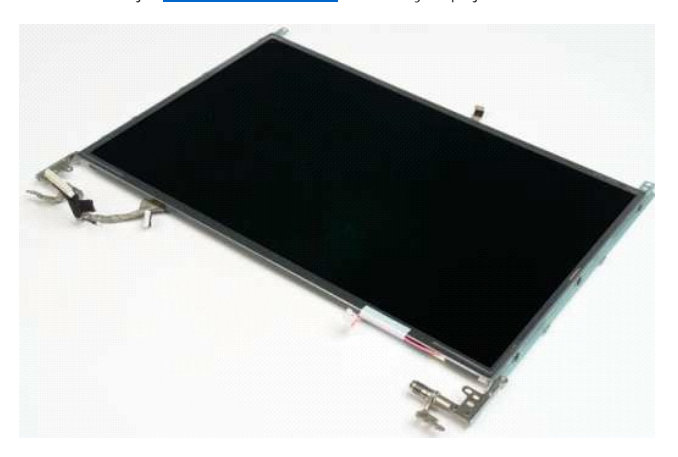

6. Odskrutkujte šesť skrutiek, ktorými sú závesy uchytené k panelu zostavy displeja.

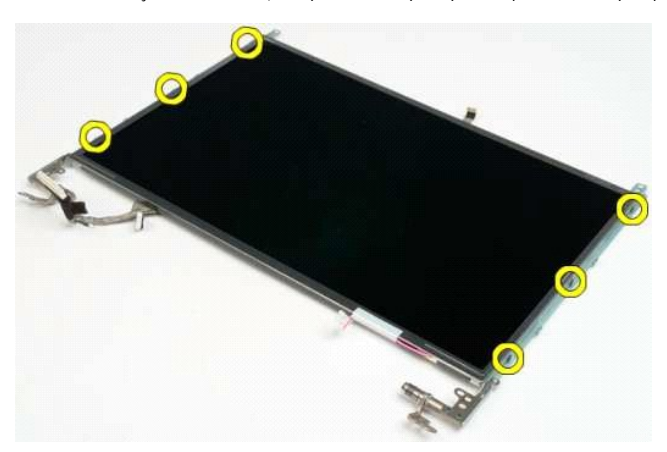

7. Vysuňte závesy z panela zostavy displeja.

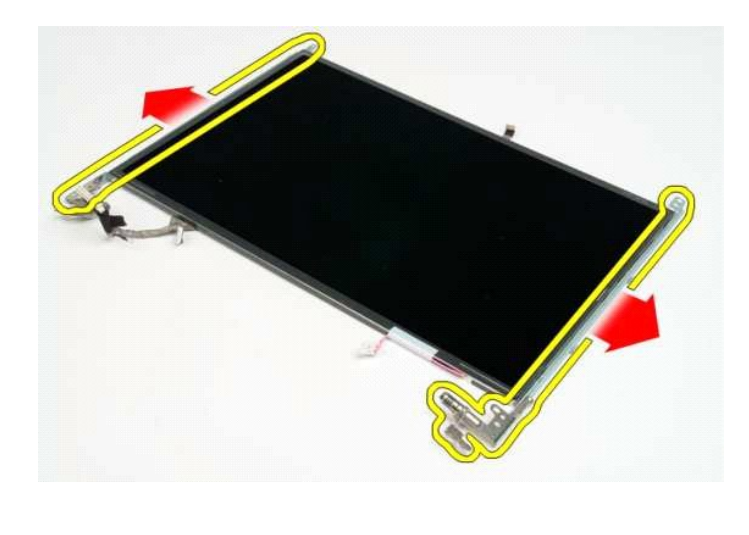

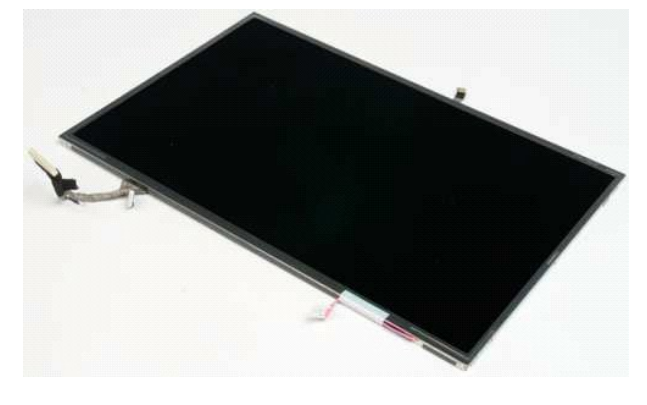

#### <span id="page-21-0"></span>**Menič displeja Servisná príručka Dell™ Vostro™ 1320**

VYSTRAHA: Pred prácou vo vnútri počítača si prečítajte bezpečnostné pokyny dodávané spolu s počítačom. Dalšie informácie o bezpečnosti a<br>overených postupoch nájdete na stránke s informáciami o dodržiavaní súladu s regulačn

### **Demontáž meniča displeja**

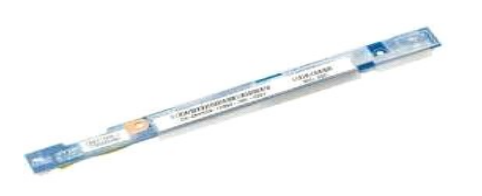

- 1. Postupujte pod**ľa pokynov uvedených v č**asti <u>Skôr než začnete pracova[ť vo vnútri počítač](file:///C:/data/systems/vos1320/sk/SM/work.htm#before)a</u>.<br>2. Demontujte z počítača <u>zostavu displeja</u>.<br>3. Demontujte z počítača <u>[rám displeja](file:///C:/data/systems/vos1320/sk/SM/td_dbzl.htm)</u>.
- 

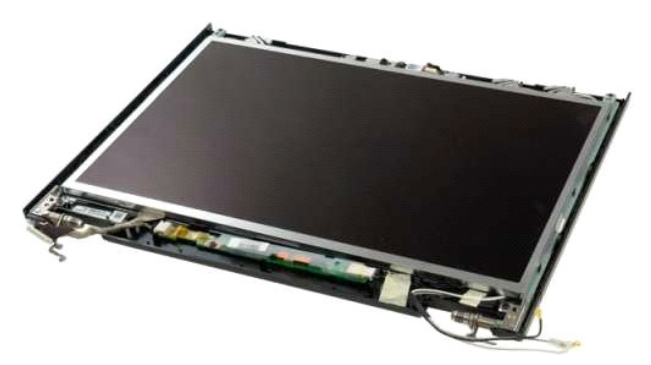

4. Odskrutkujte skrutku, ktorou je menič displeja uchytený k zostave displeja.

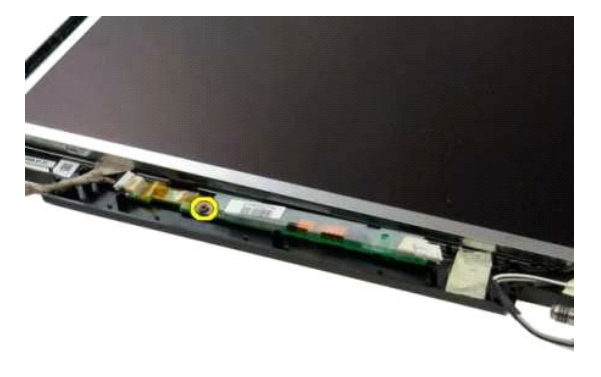

5. Odpojte napájací kábel meniča displeja od zostavy displeja.

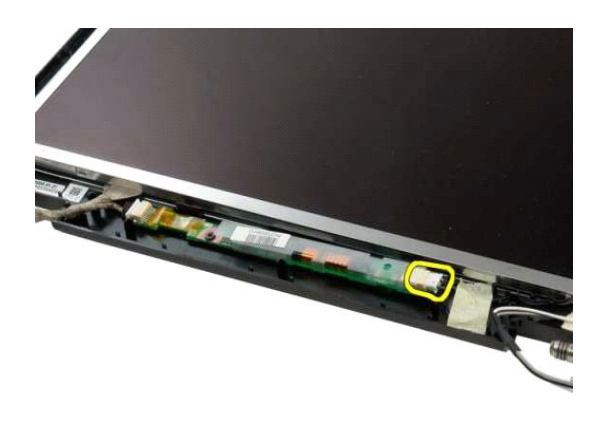

6. Odpojte dátový kábel meniča displeja od zostavy displeja.

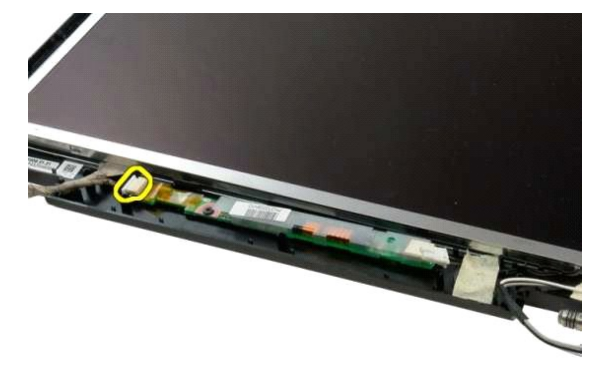

7. Odnímte menič displeja zo zostavy displeja.

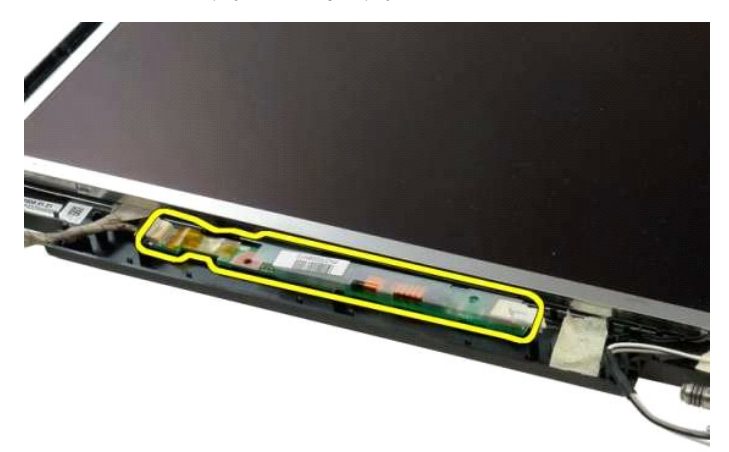

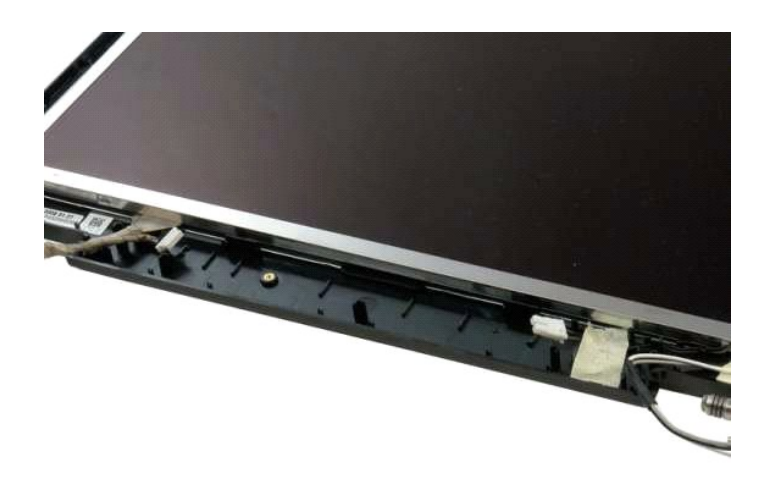

#### <span id="page-24-0"></span>**Zobrazovací panel LCD**

**Servisná príručka Dell™ Vostro™ 1320**

VYSTRAHA: Pred prácou vo vnútri počítača si prečítajte bezpečnostné pokyny dodávané spolu s počítačom. Dalšie informácie o bezpečnosti a<br>overených postupoch nájdete na stránke s informáciami o dodržiavaní súladu s regulačn

### **Demontáž zobrazovacieho panela LCD**

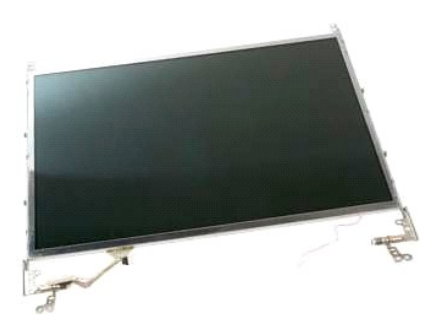

- 1. Postupujte pod**ľa pokynov uvedených v č**asti <u>Skôr než začnete pracova[ť vo vnútri počítač](file:///C:/data/systems/vos1320/sk/SM/work.htm#before)a</u>.<br>2. Demontujte z počítača <u>zostavu displeja</u>.<br>3. Demontujte <u>[rám displeja](file:///C:/data/systems/vos1320/sk/SM/td_dbzl.htm) zo zostavy d</u>ispleja.
- 

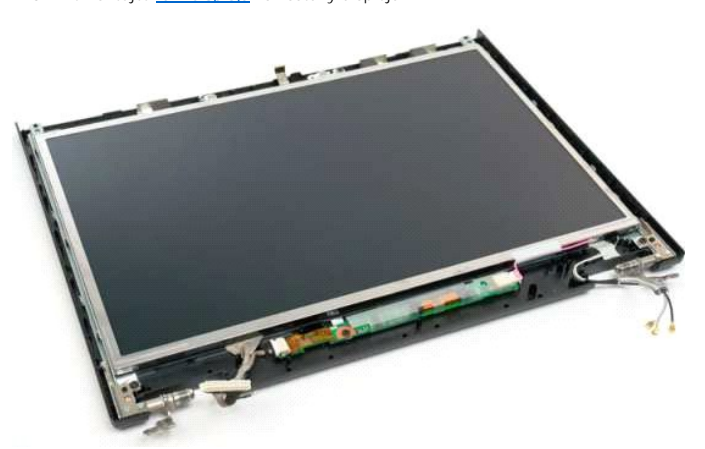

4. Odskrutkujte dve skrutky, ktorými je zobrazovací panel LCD uchytený k zostave displeja.

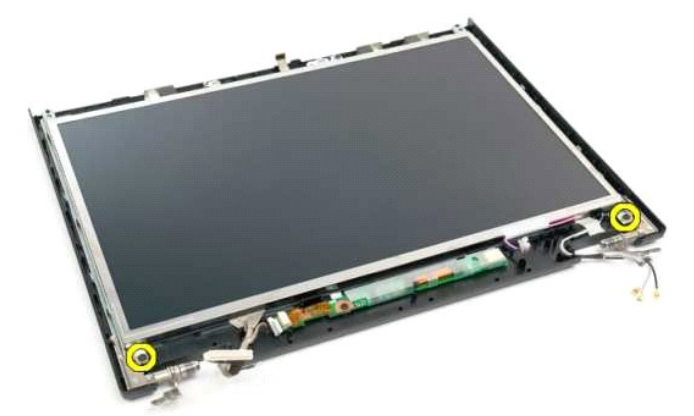

5. Odpojte napájací kábel od zostavy displeja.

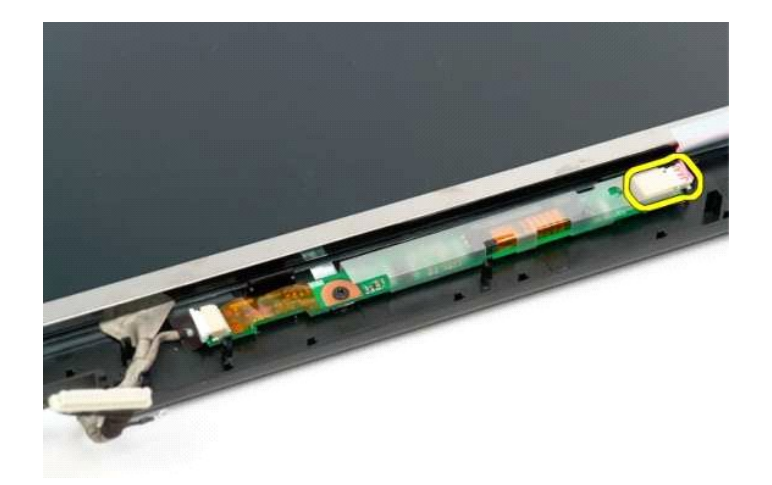

6. Odpojte dátový kábel od zostavy displeja.

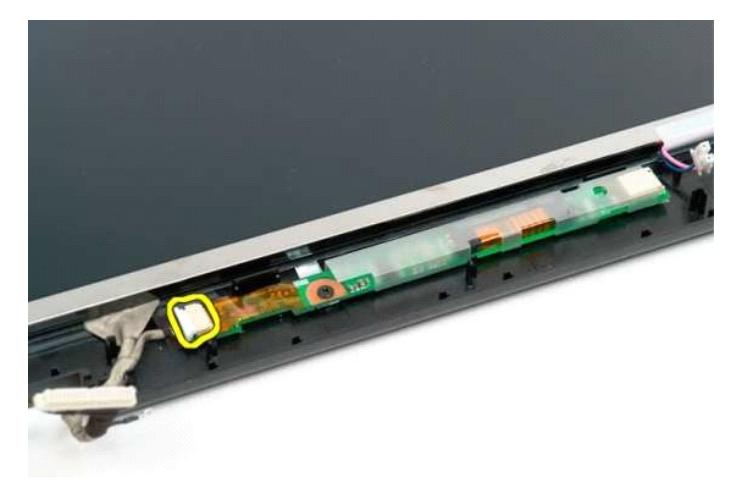

7. Odnímte zobrazovací panel LCD od zostavy displeja.

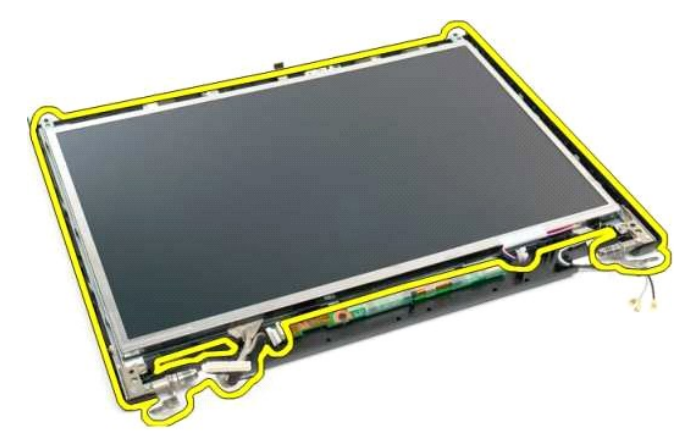

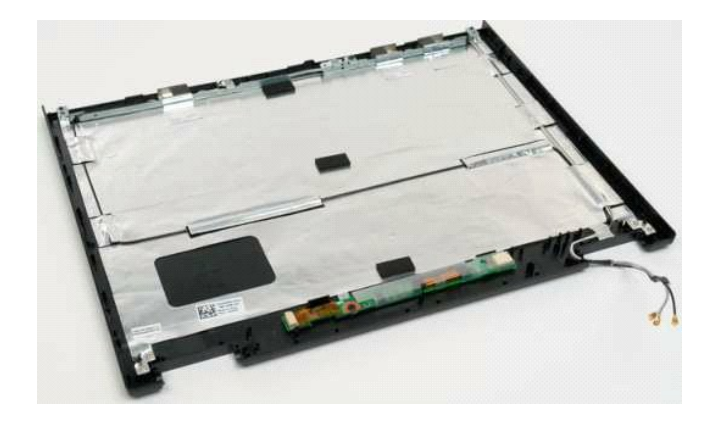

#### <span id="page-27-0"></span>**Zostava displeja Servisná príručka Dell™ Vostro™ 1320**

VYSTRAHA: Pred prácou vo vnútri počítača si prečítajte bezpečnostné pokyny dodávané spolu s počítačom. Dalšie informácie o bezpečnosti a<br>overených postupoch nájdete na stránke s informáciami o dodržiavaní súladu s regulačn

### **Demontáž zostavy displeja**

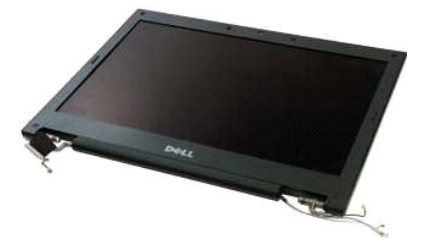

- 1. Postupujte podľ**a pokynov uvedených v č**asti <u>Skôr než začnete pracova[ť vo vnútri počítač](file:///C:/data/systems/vos1320/sk/SM/work.htm#before)a</u>.<br>2. Vyberte <u>[batériu](file:///C:/data/systems/vos1320/sk/SM/td_batt.htm)</u> z počítača.<br>3. Demontujte z počítača <u>[pevný disk](file:///C:/data/systems/vos1320/sk/SM/td_hdd.htm)</u>.<br>4. Demontujte z počítača <u>kartu WLAN.</u><br>5. Demontujte z
- 
- 
- 
- 

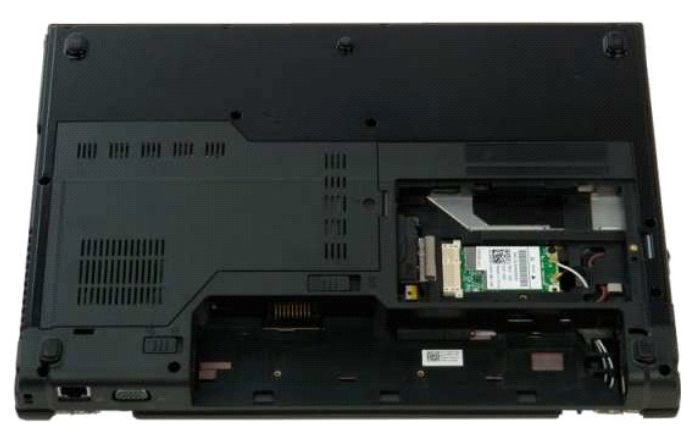

7. Odpojte anténne káble od karty WLAN.

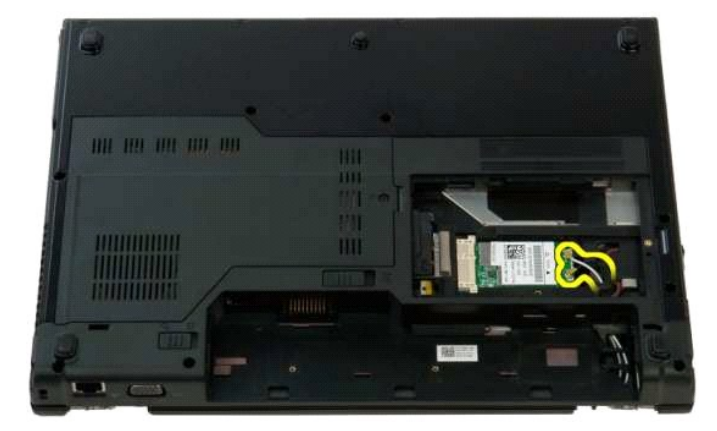

8. Pretiahnite anténne káble cez systémovú dosku.

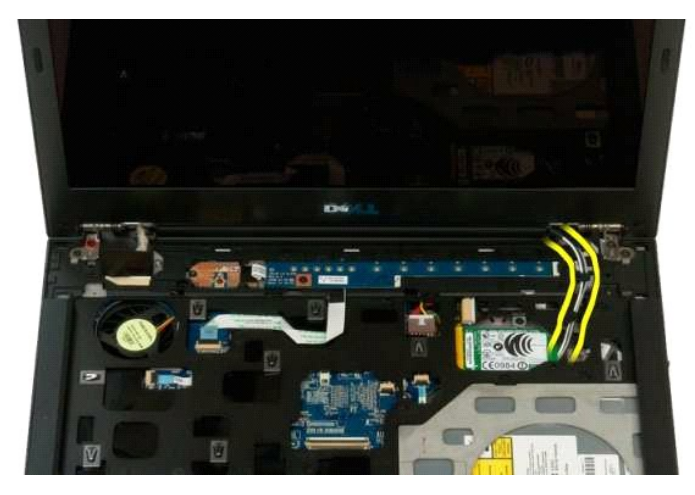

9. Od systémovej dosky odpojte dátový kábel displeja.

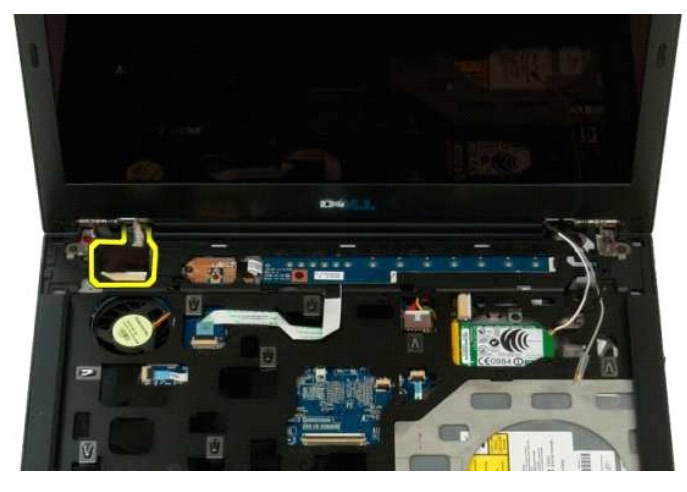

10. Uvoľnite a odnímte z počítača uzemňovaciu skrutku displeja.

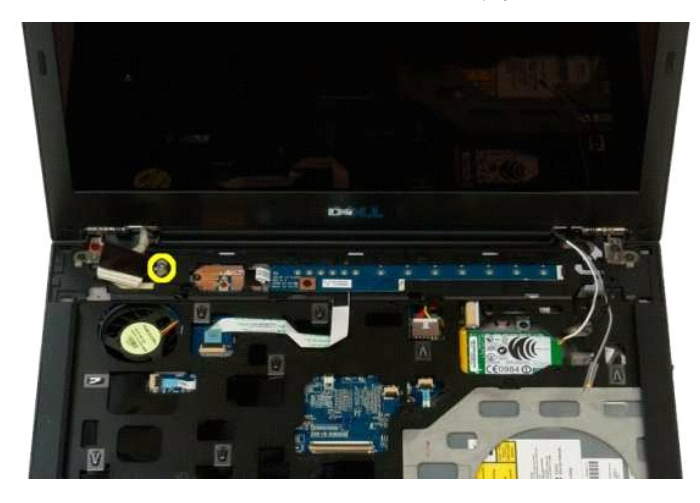

11. Odskrutkujte štyri skrutky, ktorými je zostava displeja uchytená k základni počítača.

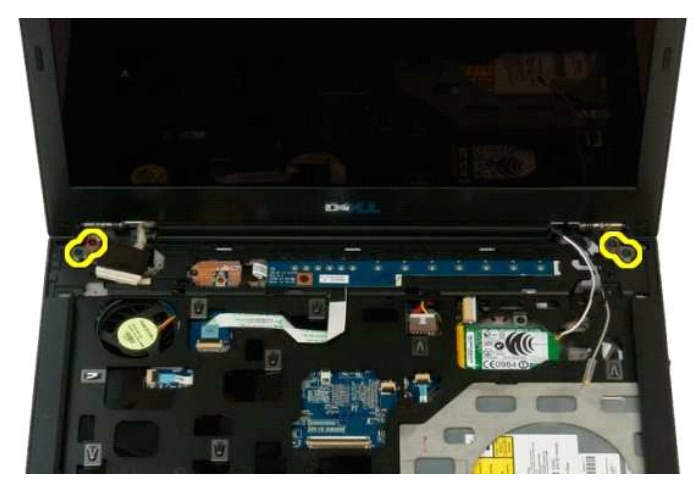

12. Nadvihnite a vytiahnite zostavu displeja z počítača.

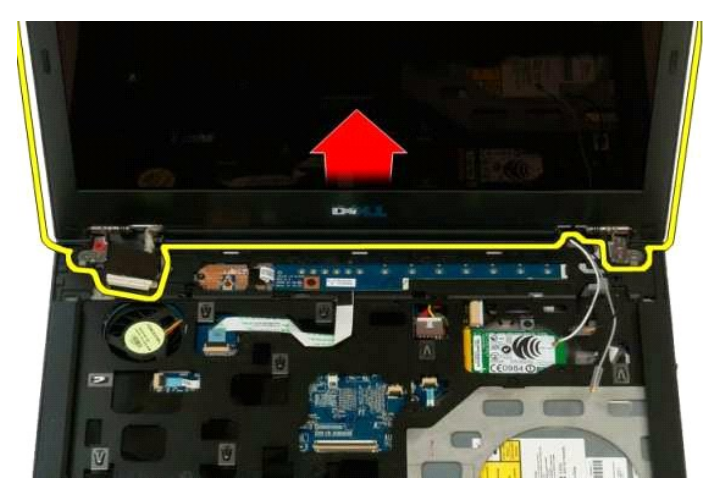

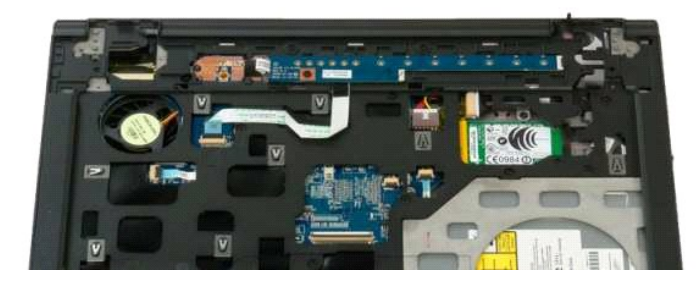

### <span id="page-30-0"></span>**Ventilátor**

**Servisná príručka Dell™ Vostro™ 1320**

VYSTRAHA: Pred prácou vo vnútri počítača si prečítajte bezpečnostné pokyny dodávané spolu s počítačom. Dalšie informácie o bezpečnosti a<br>overených postupoch nájdete na stránke s informáciami o dodržiavaní súladu s regulačn

### **Demontáž ventilátora**

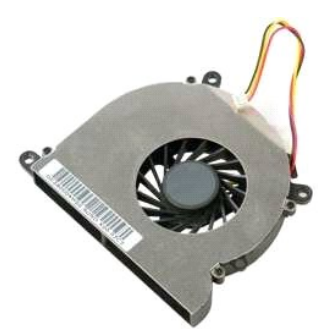

1. Postupujte pod**ľa pokynov uvedených v č**asti <u>Skôr než začnete pracova[ť vo vnútri počítač](file:///C:/data/systems/vos1320/sk/SM/work.htm#before)a</u>.<br>2. Vyberte <u>[batériu](file:///C:/data/systems/vos1320/sk/SM/td_batt.htm)</u> z počítača.<br>3. Demontujte z počítača <u>[prístupový panel](file:///C:/data/systems/vos1320/sk/SM/td_ppan.htm)</u>.

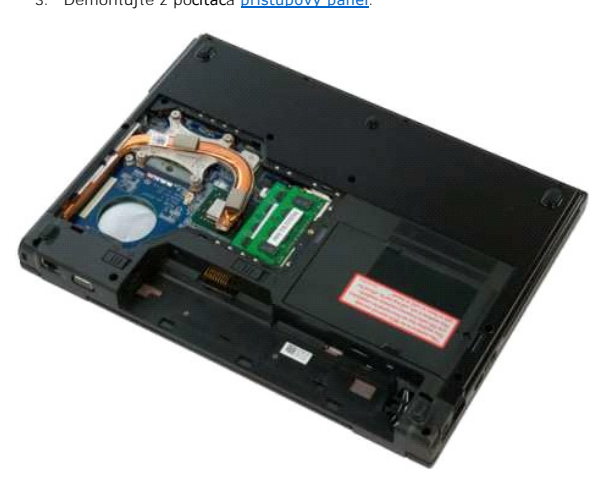

4. Odpojte kábel ventilátora od systémovej dosky.

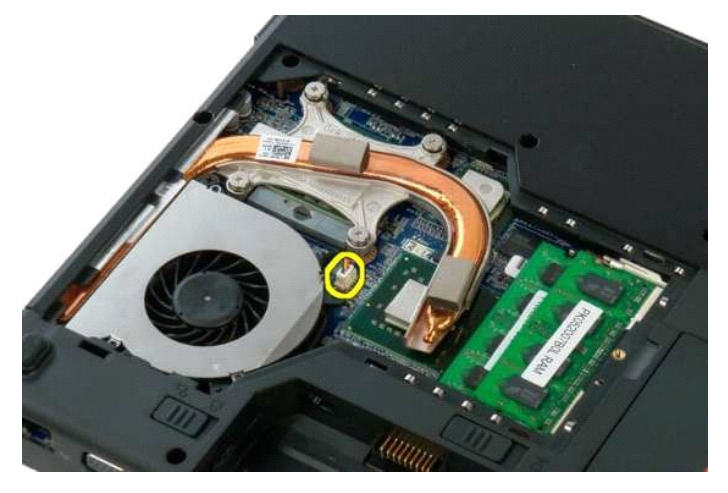

5. Odskrutkujte dve skrutky, ktorými je ventilátor uchytený k počítaču.

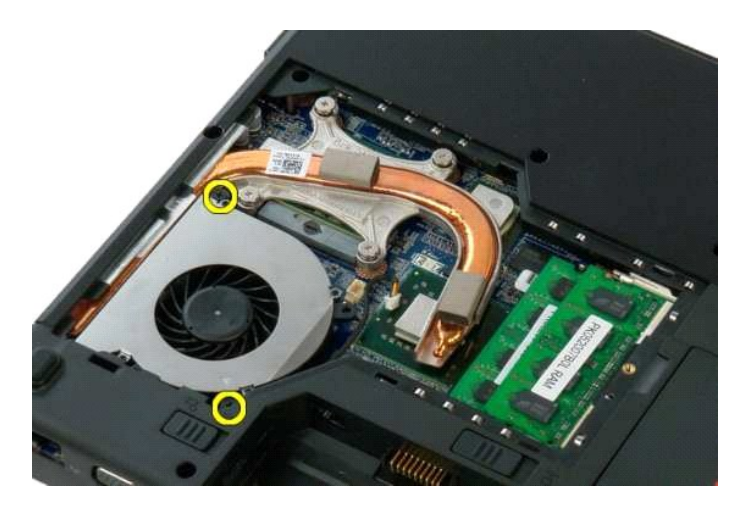

6. Nadvihnite ventilátor a vytiahnite ho z počítača.

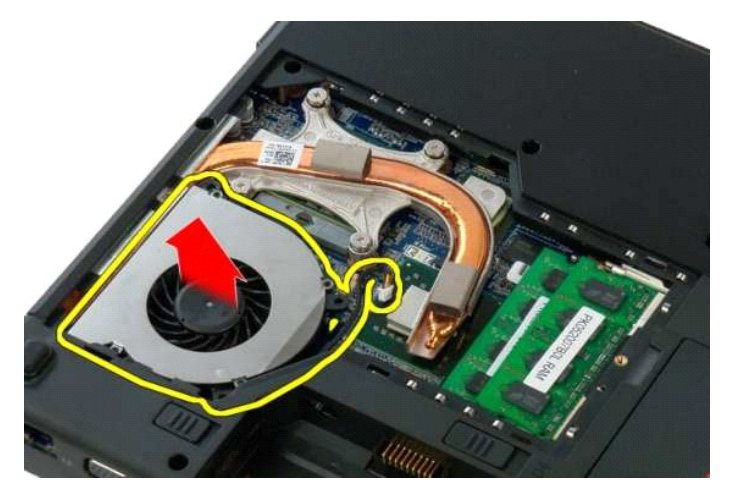

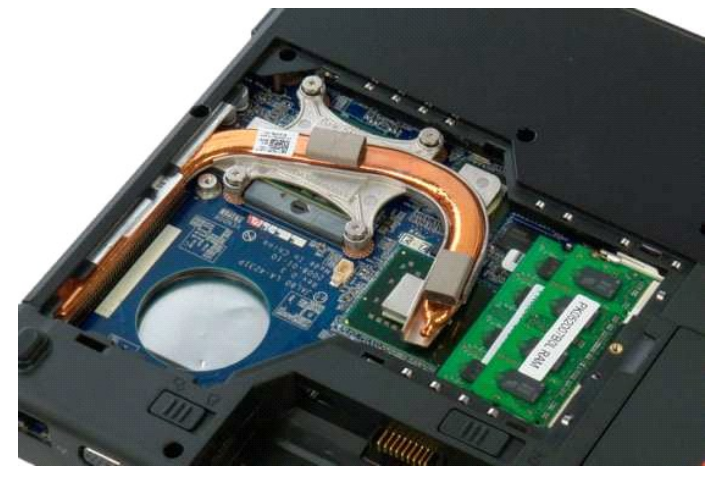

# <span id="page-32-0"></span>**Čítačka odtlačkov prstov**

**Servisná príručka Dell™ Vostro™ 1320**

VYSTRAHA: Pred prácou vo vnútri počítača si prečítajte bezpečnostné pokyny dodávané spolu s počítačom. Dalšie informácie o bezpečnosti a<br>overených postupoch nájdete na stránke s informáciami o dodržiavaní súladu s regulačn

### **Demontáž čítačky odtlačkov prstov**

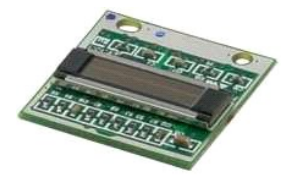

- 1. Postupujte podľa pokynov uvedených v časti <u>Skôr než začnete pracova[ť vo vnútri počítač](file:///C:/data/systems/vos1320/sk/SM/work.htm#before)a</u>.<br>2. Vyberte <u>[batériu](file:///C:/data/systems/vos1320/sk/SM/td_batt.htm)</u> z počítača.<br>3. Demontujte z počítača <u>[pevný disk](file:///C:/data/systems/vos1320/sk/SM/td_hdd.htm)</u>.<br>4. Demontujte z počítača <u>[ventilátor](file:///C:/data/systems/vos1320/sk/SM/td_fan.htm)</u>.<br>5. Demontujte z p
- 
- 
- 
- 
- 
- 
- 

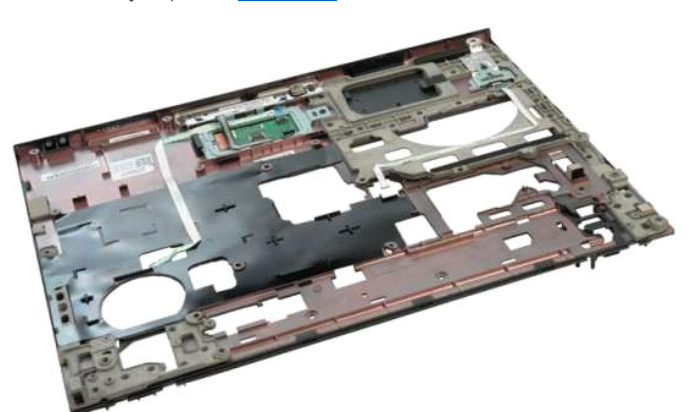

11. Otvorte poistnú príchytku kábla čítačky odtlačkov prstov.

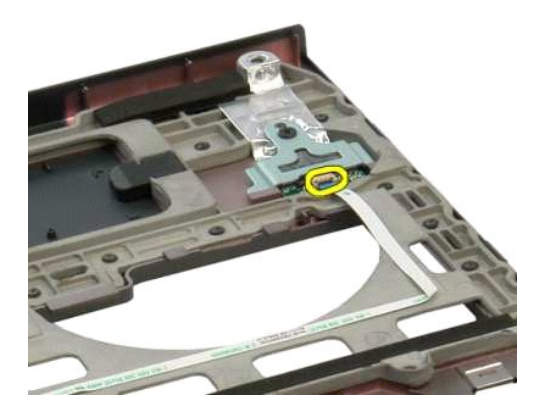

12. Odpojte kábel čítačky odtlačkov prstov.

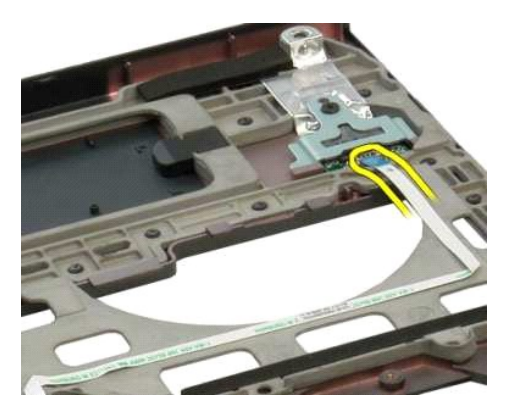

13. Odskrutkujte skrutku, ktorou je konzola čítačky odtlačkov prstov uchytená ku skrinke počítača.

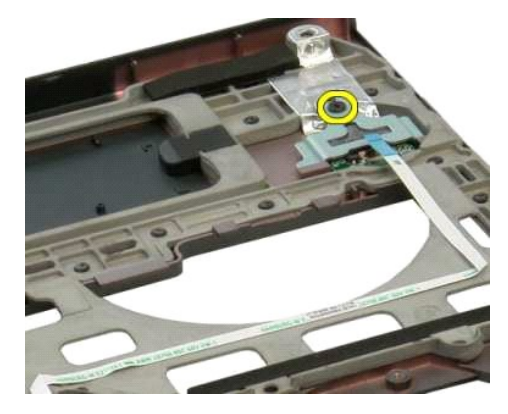

14. Vytiahnite konzolu čítačky odtlačkov prstov.

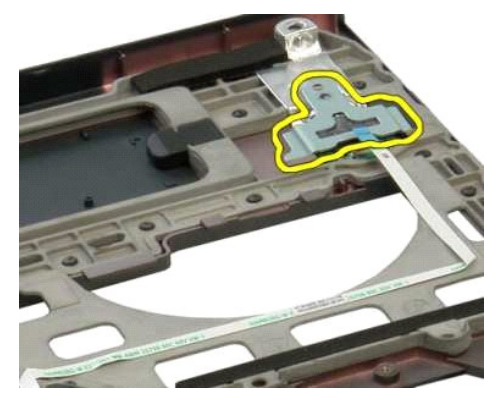

15. Vyberte čítačku odtlačkov prstov z opierky dlaní.

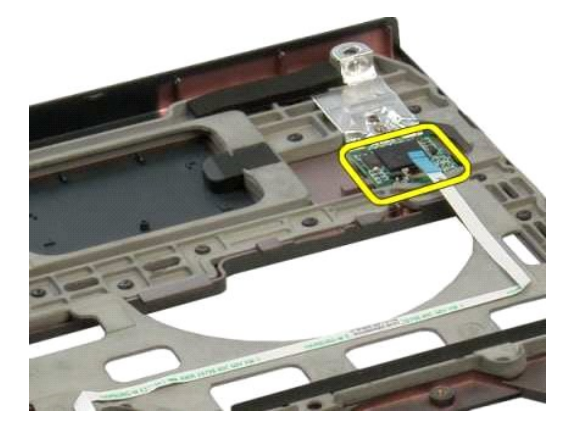

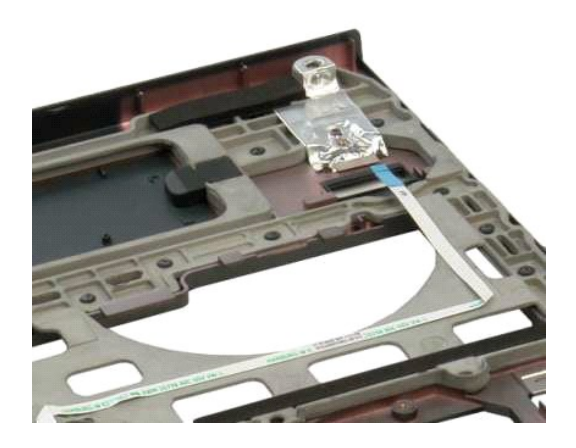

# <span id="page-35-0"></span>**Kryt závesu**

**Servisná príručka Dell™ Vostro™ 1320**

VYSTRAHA: Pred prácou vo vnútri počítača si prečítajte bezpečnostné pokyny dodávané spolu s počítačom. Dalšie informácie o bezpečnosti a<br>overených postupoch nájdete na stránke s informáciami o dodržiavaní súladu s regulačn

### **Demontáž krytu závesu**

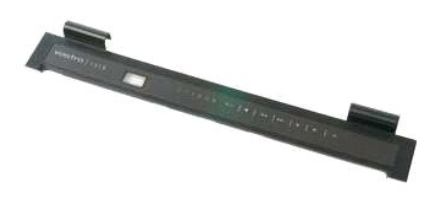

1. Postupujte pod**ľa pokynov uvedených v č**asti <u>Skôr než začnete pracova[ť vo vnútri počítač](file:///C:/data/systems/vos1320/sk/SM/work.htm#before)a</u>.<br>2. Vyberte <u>[batériu](file:///C:/data/systems/vos1320/sk/SM/td_batt.htm)</u> z počítača.

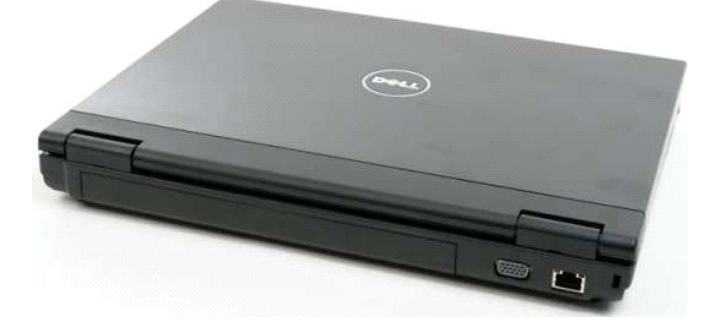

3. Pomocou plastového páčidla opatrne vypáčte zadnú stranu krytu závesu smerom von zo základne počítača.

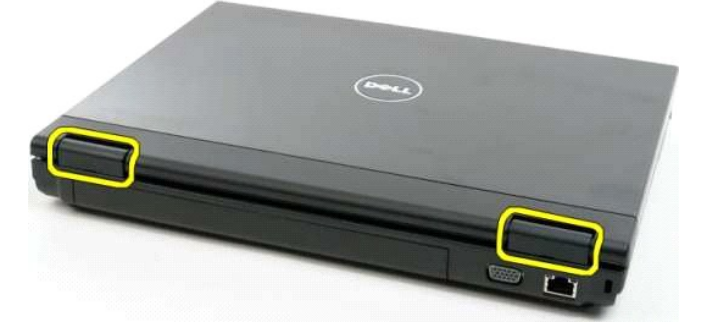

4. Začnite na pravej strane a oddeľte kryt závesu od základne počítača.

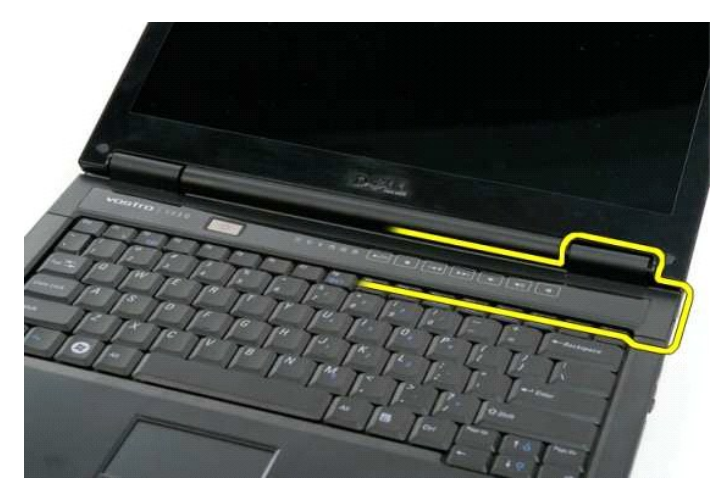

5. Smerom sprava doľava pokračujte v oddeľovaní krytu závesu od počítača, potom kryt závesu úplne demontujte.

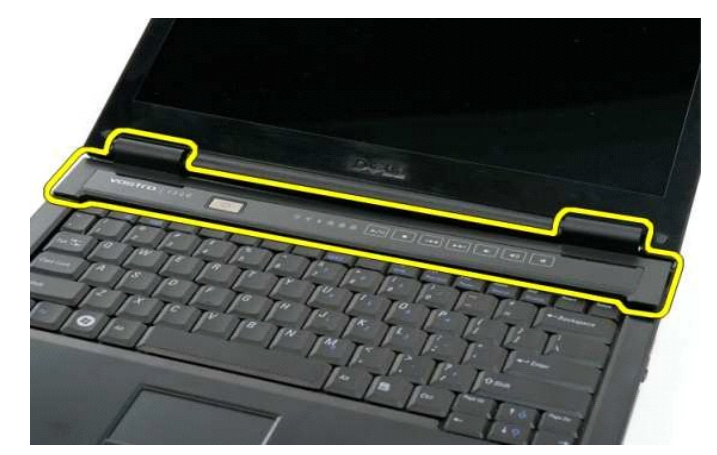

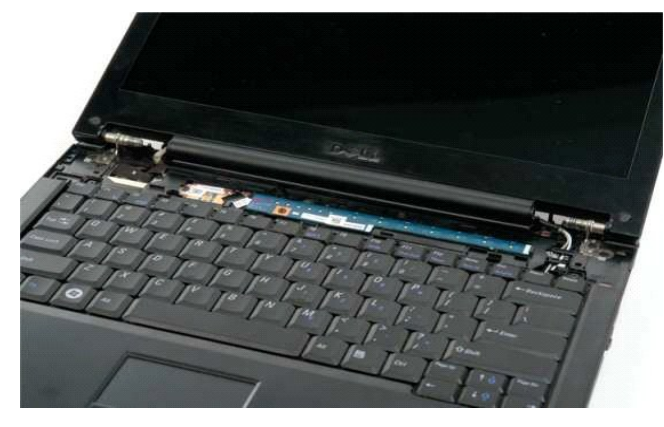

#### <span id="page-37-0"></span>**Pevný disk**

**Servisná príručka Dell™ Vostro™ 1320**

VYSTRAHA: Pred prácou vo vnútri počítača si prečítajte bezpečnostné pokyny dodávané spolu s počítačom. Dalšie informácie o bezpečnosti a<br>overených postupoch nájdete na stránke s informáciami o dodržiavaní súladu s regulačn

### **Demontáž pevného disku**

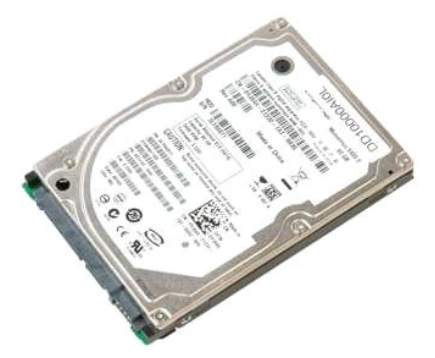

- 1. Postupujte pod**ľa pokynov uvedených v č**asti <u>Skôr než začnete pracova[ť vo vnútri počítač](file:///C:/data/systems/vos1320/sk/SM/work.htm#before)a</u>.<br>2. Vyberte <u>[batériu](file:///C:/data/systems/vos1320/sk/SM/td_batt.htm)</u> z počítača.
- 

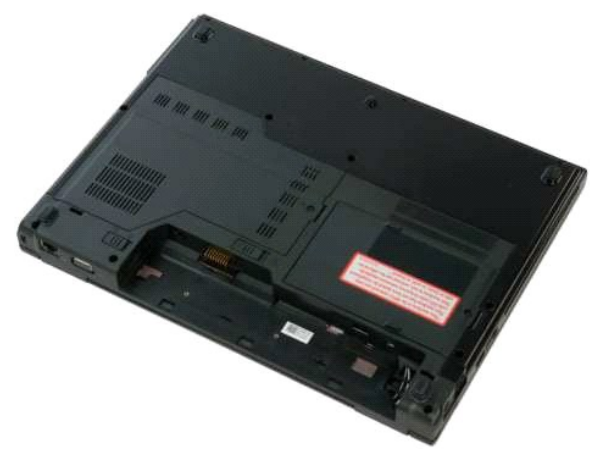

3. Odskrutkujte skrutku so zapustenou hlavou upevňujúcu prístupový panel pevného disku k spodnej časti počítača.

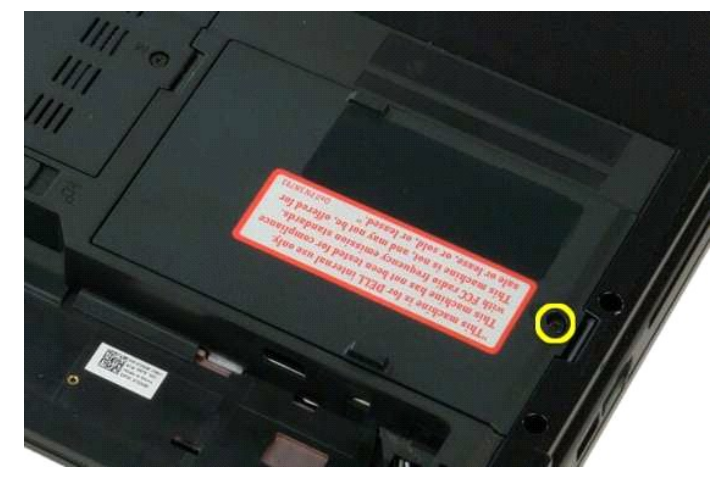

4. Nadvihnite prístupový panel pevného disku.

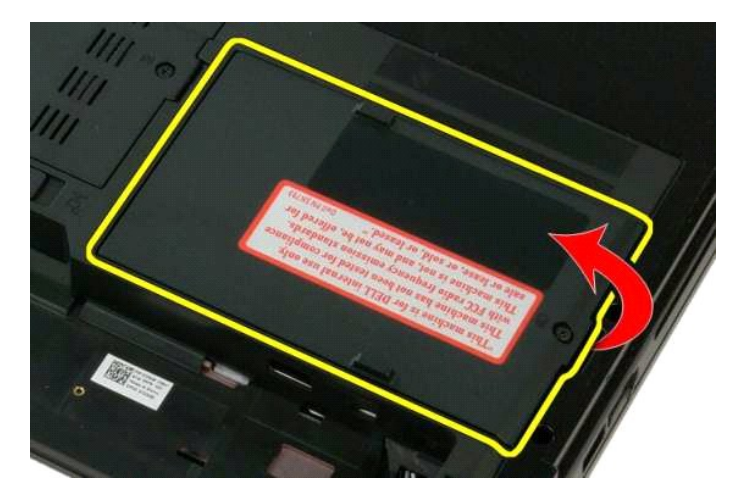

5. Vytiahnite prístupový panel pevného disku z počítača.

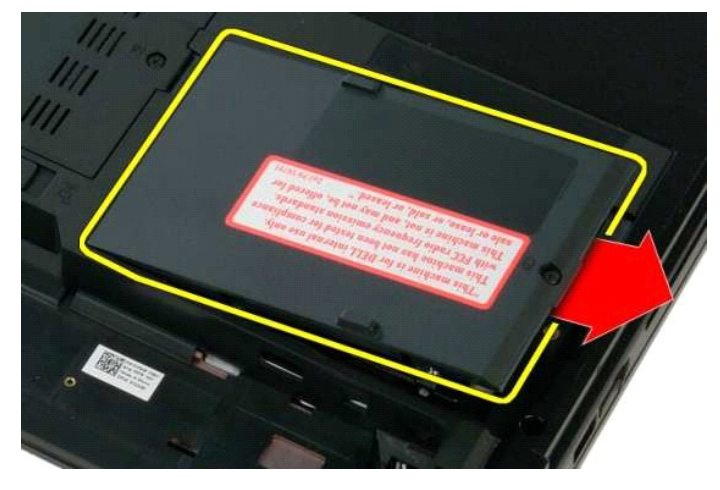

6. Posuňte pevný disk smerom na pravú stranu počítača, aby sa jednotka uvoľnila zo svojho konektora.

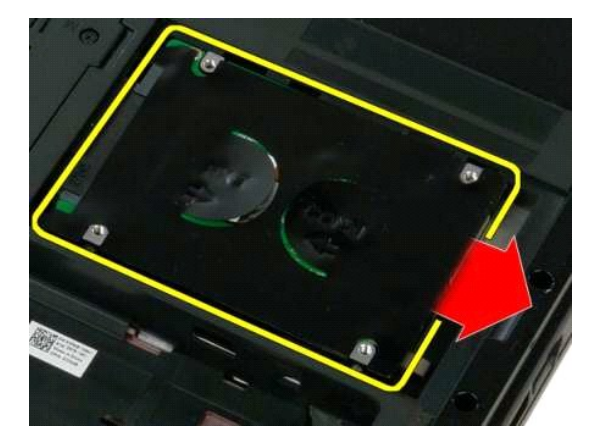

7. Nadvihnite pevný disk a vytiahnite ho z počítača.

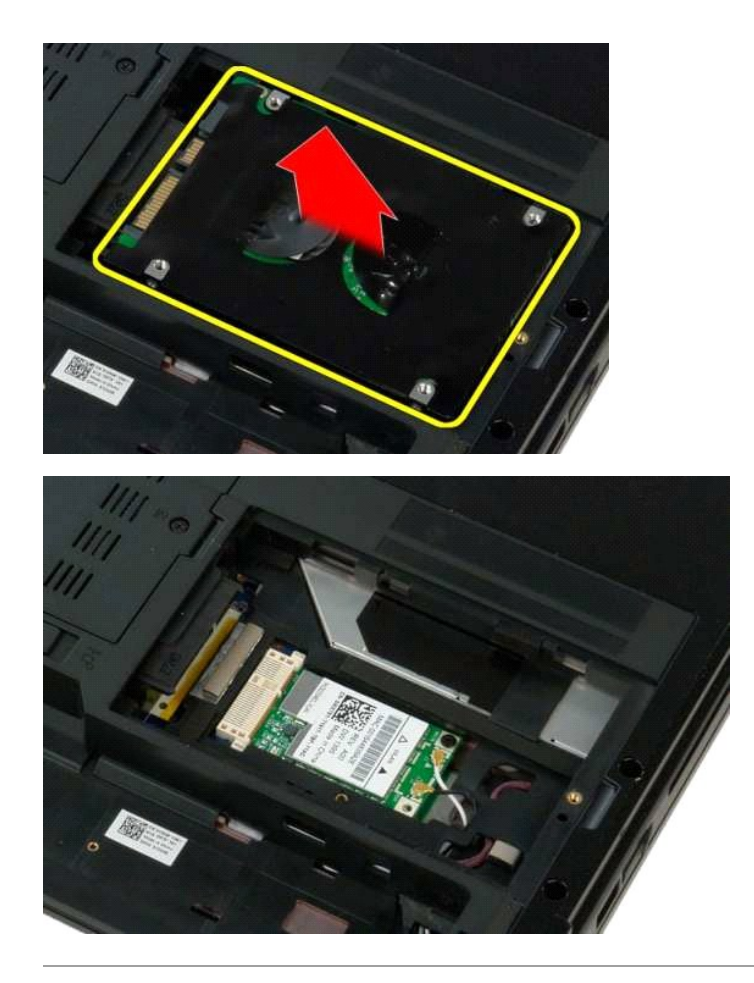

### <span id="page-40-0"></span>**Klávesnica**

**Servisná príručka Dell™ Vostro™ 1320**

VYSTRAHA: Pred prácou vo vnútri počítača si prečítajte bezpečnostné pokyny dodávané spolu s počítačom. Dalšie informácie o bezpečnosti a<br>overených postupoch nájdete na stránke s informáciami o dodržiavaní súladu s regulačn

#### **Demontáž klávesnice**

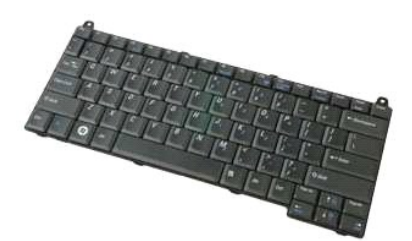

- 1. Postupujte pod**ľa pokynov uvedených v č**asti <u>Skôr než začnete pracova[ť vo vnútri počítač](file:///C:/data/systems/vos1320/sk/SM/work.htm#before)a</u>.<br>2. Vyberte <u>[batériu](file:///C:/data/systems/vos1320/sk/SM/td_batt.htm)</u> z počítača.<br>3. Demontujte z počítača <u>[kryt závesu](file:///C:/data/systems/vos1320/sk/SM/td_hcvr.htm)</u>.
- 
- 

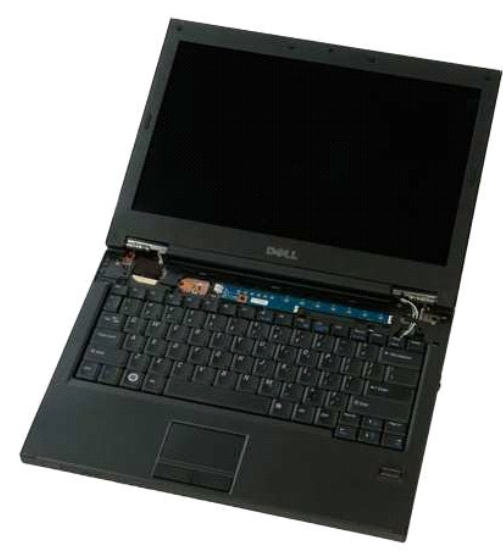

4. Odskrutkujte dve skrutky, ktorými je klávesnica uchytená k počítaču.

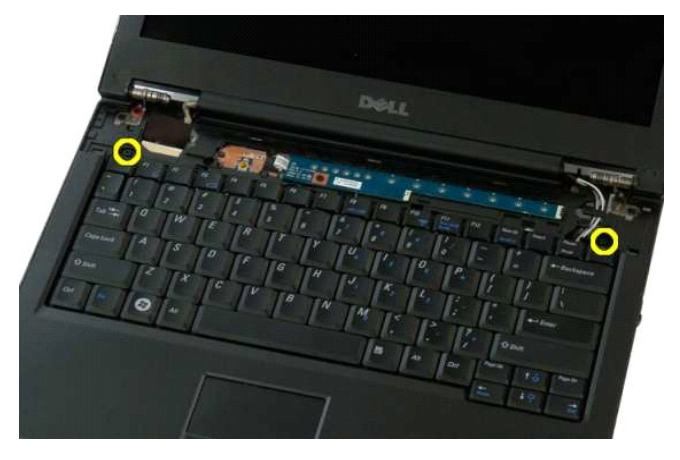

5. Opatrne nadvihnite zadnú hranu klávesnice a vysuňte klávesnicu smerom k zadnej strane počítača.

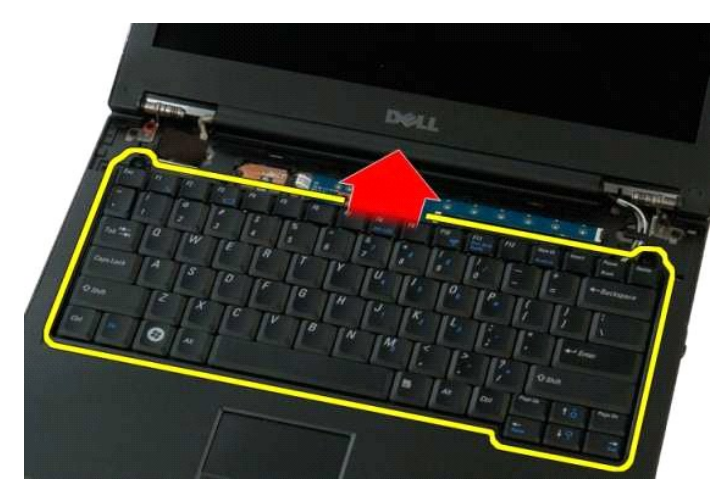

6. Otvorte svorku dátového kábla klávesnice a uvoľnite gumový kábel.

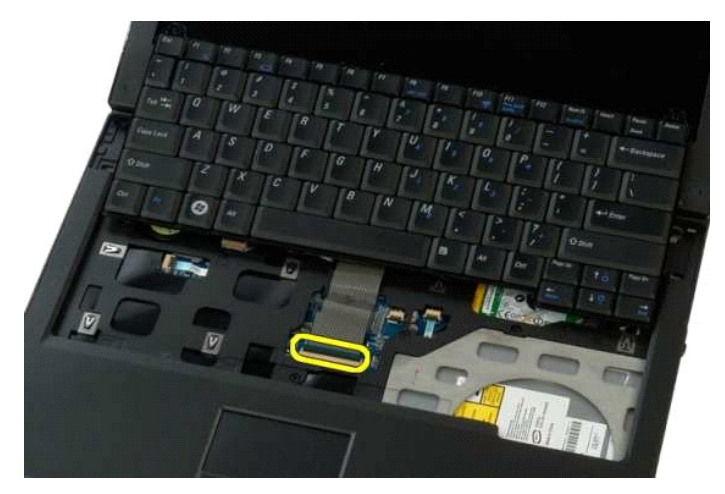

7. Vytiahnite dátový kábel klávesnice zo svorky.

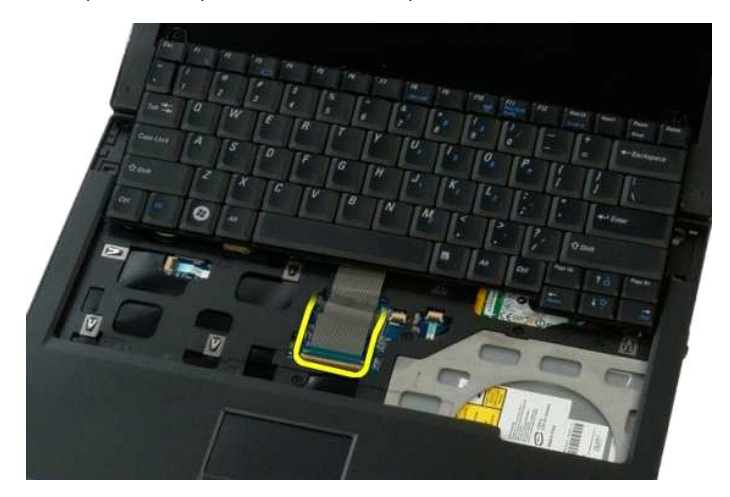

8. Vytiahnite klávesnicu z počítača.

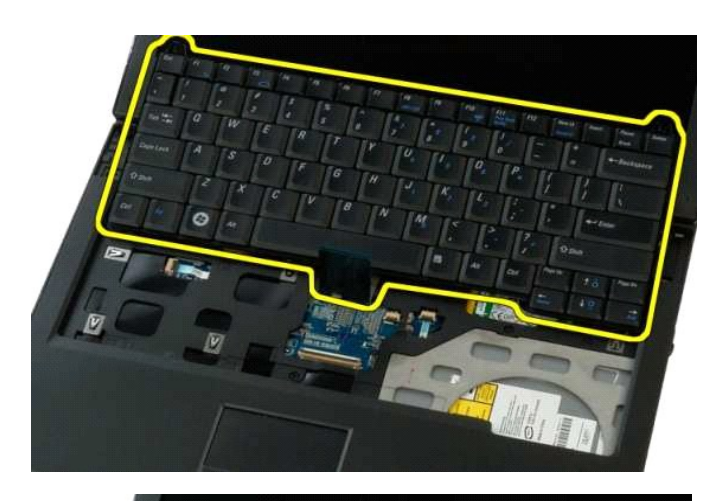

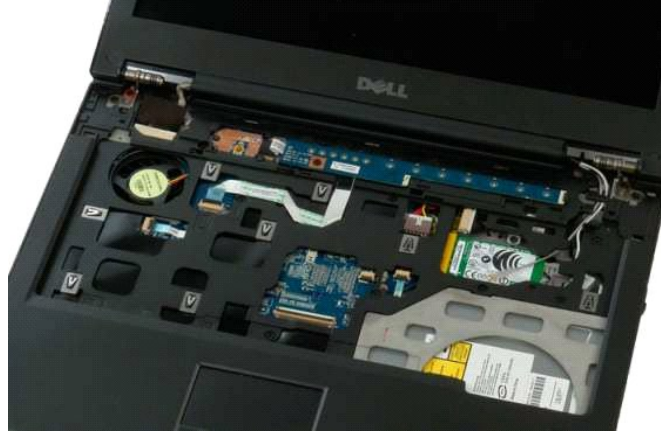

#### <span id="page-43-0"></span>**Pamäť Servisná príručka Dell™ Vostro™ 1320**

VYSTRAHA: Pred prácou vo vnútri počítača si prečítajte bezpečnostné pokyny dodávané spolu s počítačom. Dalšie informácie o bezpečnosti a<br>overených postupoch nájdete na stránke s informáciami o dodržiavaní súladu s regulačn

### **Demontáž pamäťových modulov**

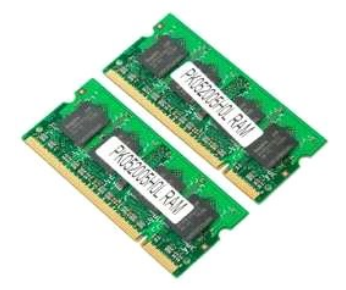

- **POZNAMKA:** DIMM A je modul, ktorý je umiestnený najbližšie k systémovej doske. Nie je možné demontovať modul DIMM A, kým nie je demontovaný<br>modul DIMM B. Ak je nainštalovaná iba 1 pamäť DIMM, mala by byť vždy nainštalovan
- 1. Postupujte podľ<mark>a pokynov uvedených v č</mark>asti <u>Skôr než začnete pracova[ť vo vnútri počítač](file:///C:/data/systems/vos1320/sk/SM/work.htm#before)a</u>.<br>2. Vyberte <u>batériu</u> z počítača.<br>3. Demontujte z počítača <u>prístupový panel</u>.
- 2. Vyberte <u>[batériu](file:///C:/data/systems/vos1320/sk/SM/td_batt.htm)</u> z po<mark>čítač</mark>a.<br>3. Demontujte z počítača <u>[prístupový panel](file:///C:/data/systems/vos1320/sk/SM/td_ppan.htm)</u>.

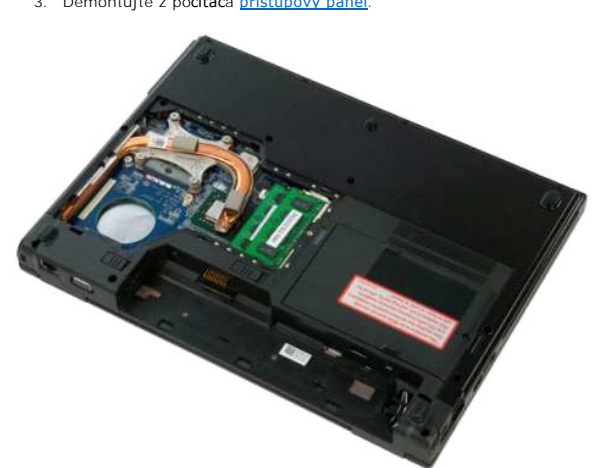

4. Pri všetkých pamäťových moduloch nachádzajúcich sa v počítači opatrne prstami roztiahnite poistné príchytky na oboch koncoch konektora pamäťového modulu, kým sa pamäťový modul nevysunie.

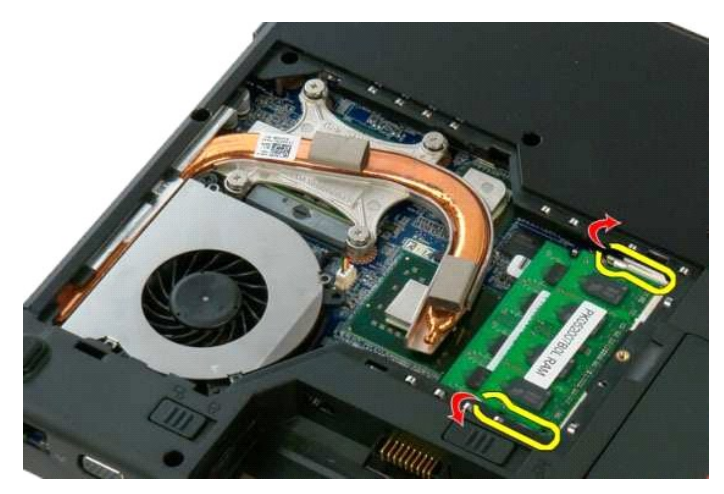

5. Vytiahnite pamäťový modul zo zásuvky.

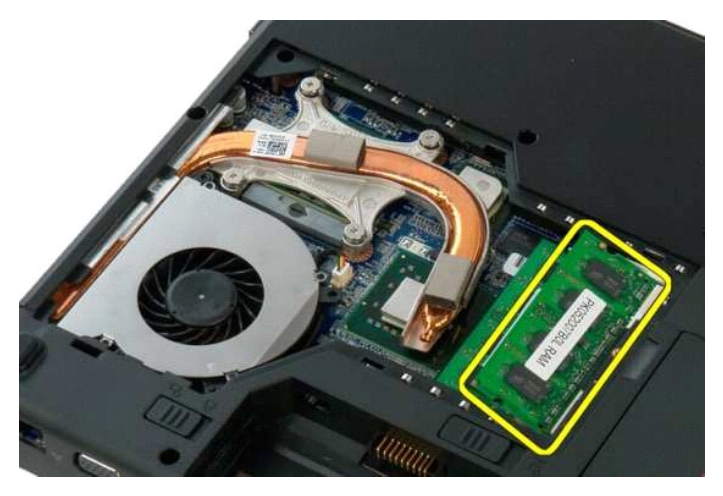

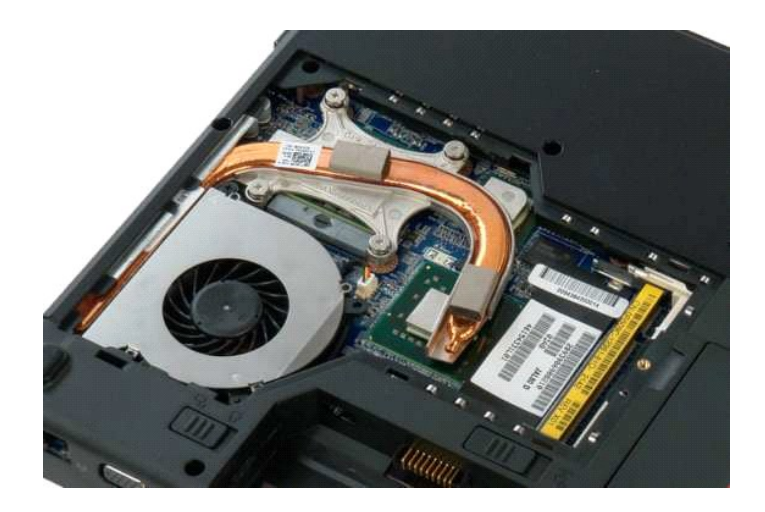

### <span id="page-45-0"></span>**Optická jednotka**

**Servisná príručka Dell™ Vostro™ 1320**

VYSTRAHA: Pred prácou vo vnútri počítača si prečítajte bezpečnostné pokyny dodávané spolu s počítačom. Dalšie informácie o bezpečnosti a<br>overených postupoch nájdete na stránke s informáciami o dodržiavaní súladu s regulačn

### **Demontáž optickej jednotky**

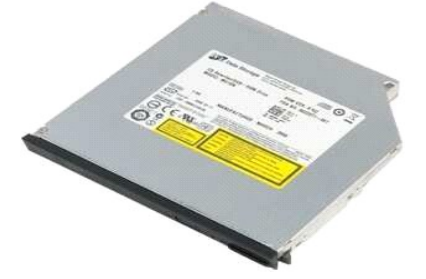

1. Postupujte podľ**a pokynov uvedených v č**asti <u>Skôr než začnete pracova[ť vo vnútri počítač](file:///C:/data/systems/vos1320/sk/SM/work.htm#before)a</u>.<br>2. Vyberte <u>[batériu](file:///C:/data/systems/vos1320/sk/SM/td_batt.htm)</u> z po**čítač**a.

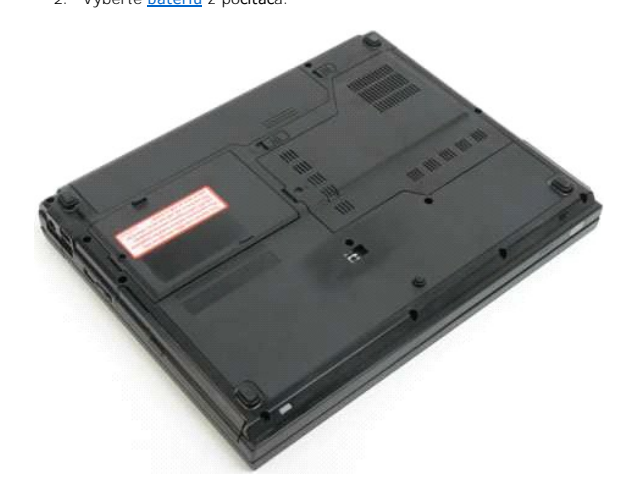

3. Odskrutkujte skrutku, ktorou je optická jednotka uchytená na svojom mieste.

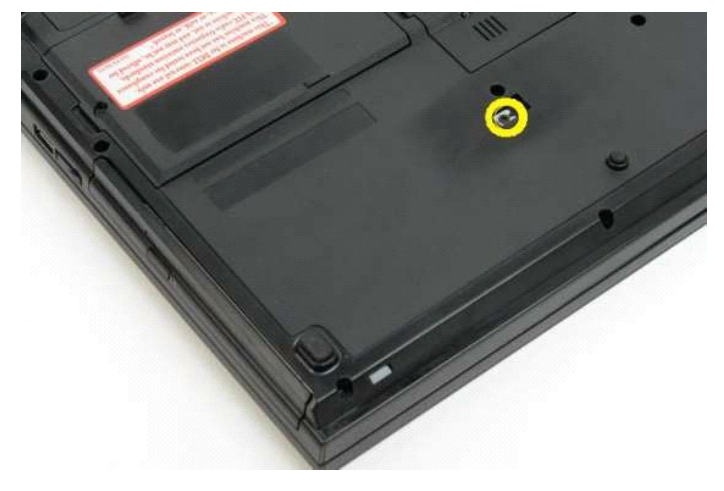

4. Vložte plastové páčidlo do drážky a opatrne vysuňte optickú jednotku z počítača.

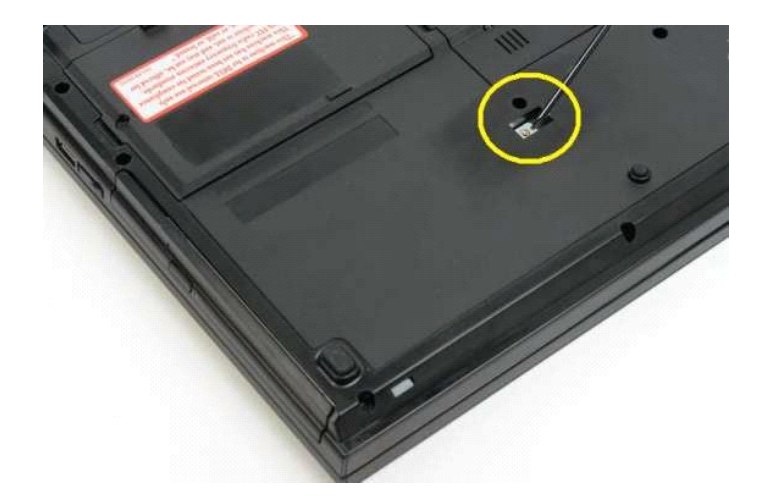

5. Vytiahnite optickú jednotku z počítača.

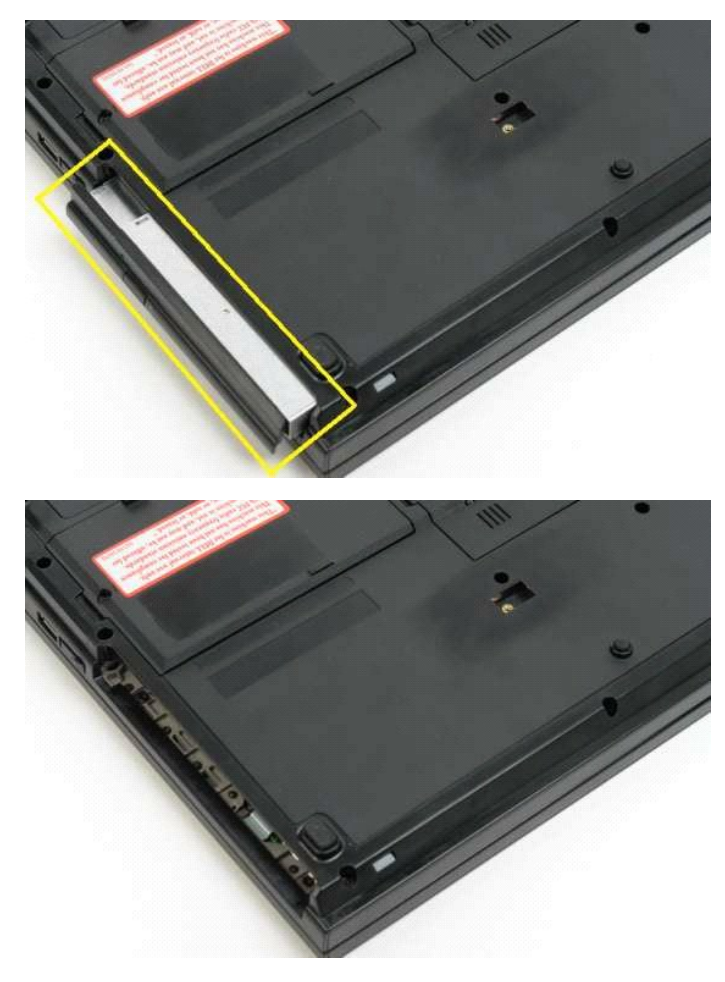

### <span id="page-47-0"></span>**Opierka dlaní**

**Servisná príručka Dell™ Vostro™ 1320**

VYSTRAHA: Pred prácou vo vnútri počítača si prečítajte bezpečnostné pokyny dodávané spolu s počítačom. Dalšie informácie o bezpečnosti a<br>overených postupoch nájdete na stránke s informáciami o dodržiavaní súladu s regulačn

### **Demontáž opierky dlaní**

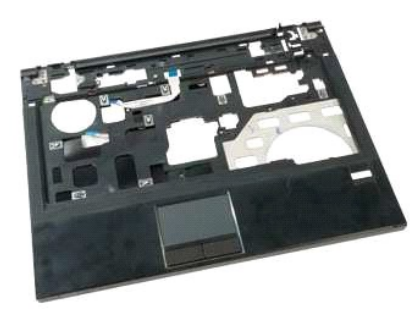

- 1. Postupujte podľa pokynov uvedených v časti Skôr než začnete pracova[ť vo vnútri počítač](file:///C:/data/systems/vos1320/sk/SM/work.htm#before)a
- 
- 
- 
- 
- 2. Vyberte <u>[batériu](file:///C:/data/systems/vos1320/sk/SM/td_batt.htm)</u> z počítača.<br>3. Demontujte z počítača <u>[prístupový panel](file:///C:/data/systems/vos1320/sk/SM/td_ppan.htm)</u>.<br>4. Demontujte z počítača <u>chladič</u>.<br>5. Demontujte z počítača <u>[kryt závesu](file:///C:/data/systems/vos1320/sk/SM/td_hcvr.htm)</u>.<br>6. Demontujte z počítača <u>potrkú jednotku</u>.<br>7. Demontujte z počítača

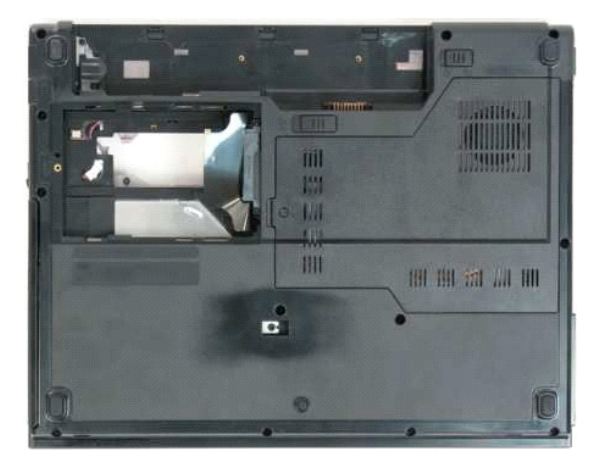

9. Odskrutkujte trinásť skrutiek, ktorými je opierka dlaní uchytená k spodku počítača.

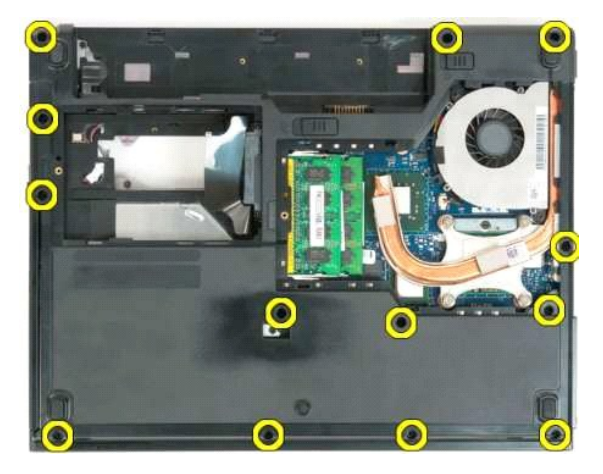

10. Otočte počítač a uvoľnite svorku dátového kábla čítačky odtlačkov prstov.

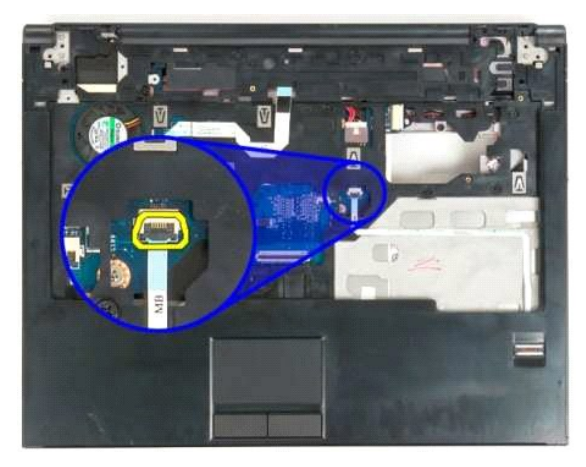

11. Vytiahnite dátový kábel čítačky odtlačkov prstov z poistnej príchytky.

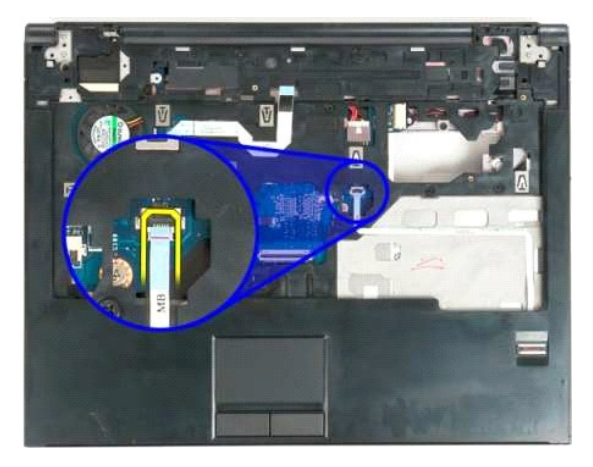

12. Uvoľnite svorku dátového kábla dotykového panela.

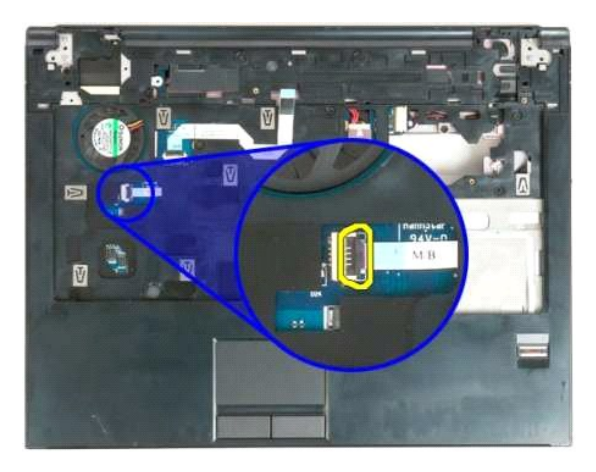

13. Vytiahnite dátový kábel dotykového panela z poistnej príchytky.

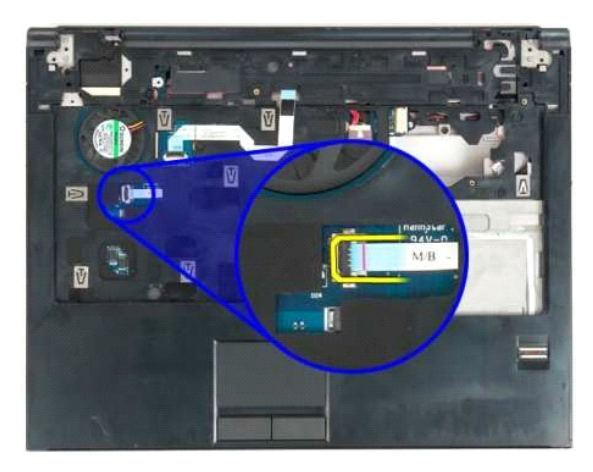

14. Uvoľnite svorku dátového kábla panela multimediálneho tlačidla.

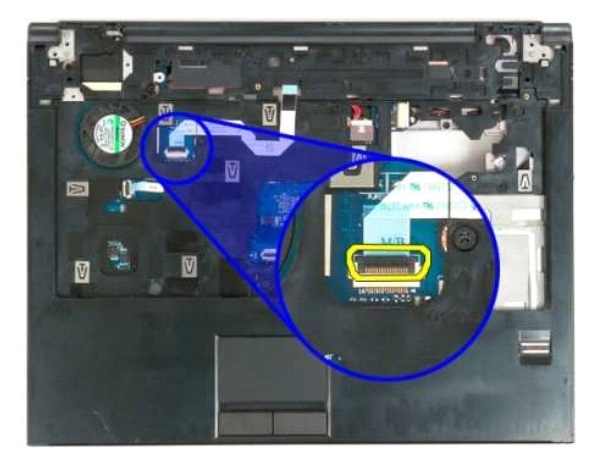

15. Vytiahnite dátový kábel panela multimediálneho tlačidla zo svorky.

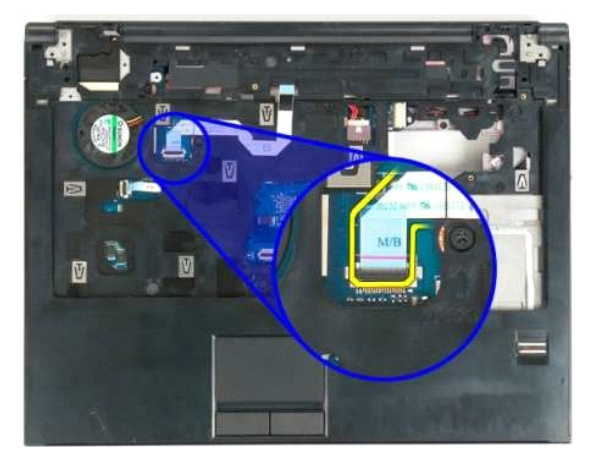

16. Odskrutkujte jedenásť skrutiek, ktorými je opierka dlaní uchytená k vrchu počítača.

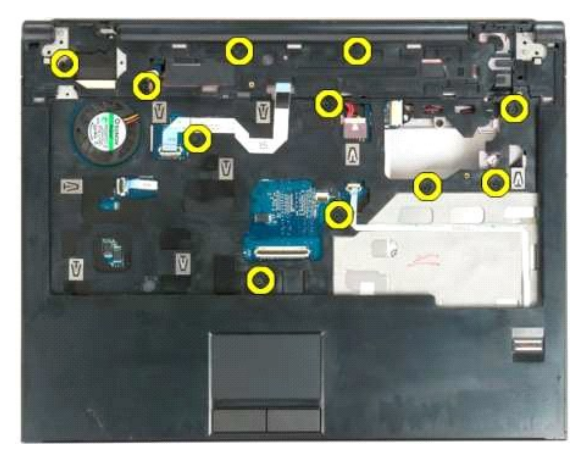

17. Vytiahnite opierku dlaní z počítača.

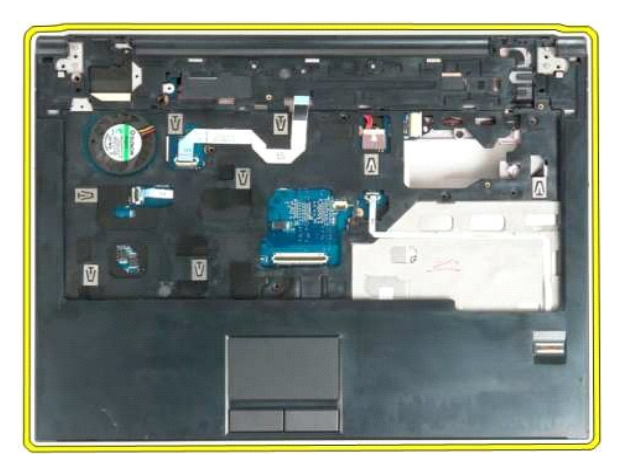

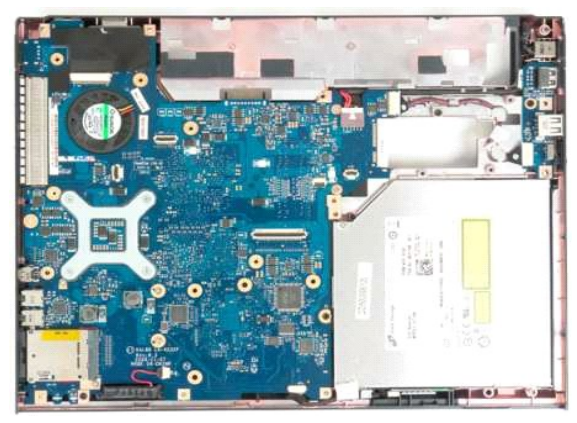

### <span id="page-51-0"></span>**Prístupový panel**

**Servisná príručka Dell™ Vostro™ 1320**

VYSTRAHA: Pred prácou vo vnútri počítača si prečítajte bezpečnostné pokyny dodávané spolu s počítačom. Dalšie informácie o bezpečnosti a<br>overených postupoch nájdete na stránke s informáciami o dodržiavaní súladu s regulačn

## **Demontáž prístupového panela**

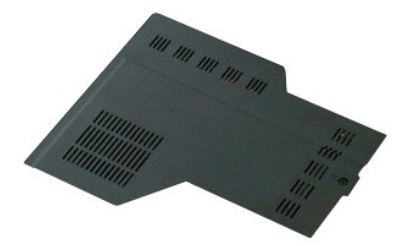

- 
- 1. Postupujte podľ**a pokynov uvedených v č**asti <u>Skôr než začnete pracova[ť vo vnútri počítač](file:///C:/data/systems/vos1320/sk/SM/work.htm#before)a</u>.<br>2. Vyberte <u>[batériu](file:///C:/data/systems/vos1320/sk/SM/td_batt.htm)</u> z po**čítač**a.
	- 3. Odskrutkujte skrutku, ktorá upevňuje prístupový panel k počítaču.

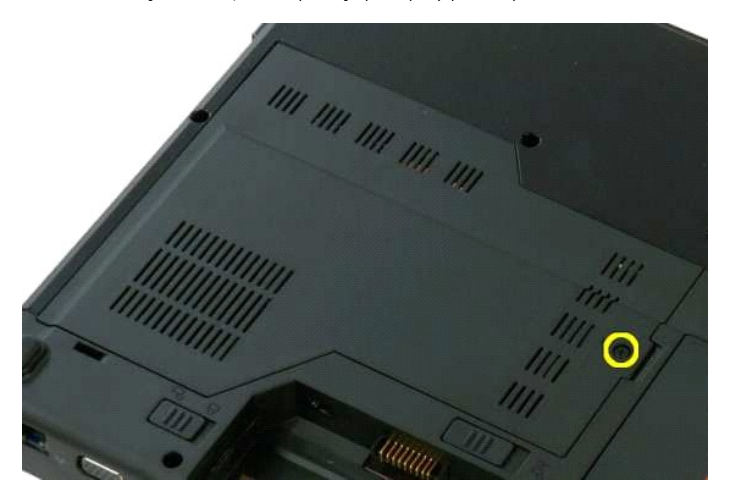

4. Posuňte prístupový panel smerom k prednej strane počítača.

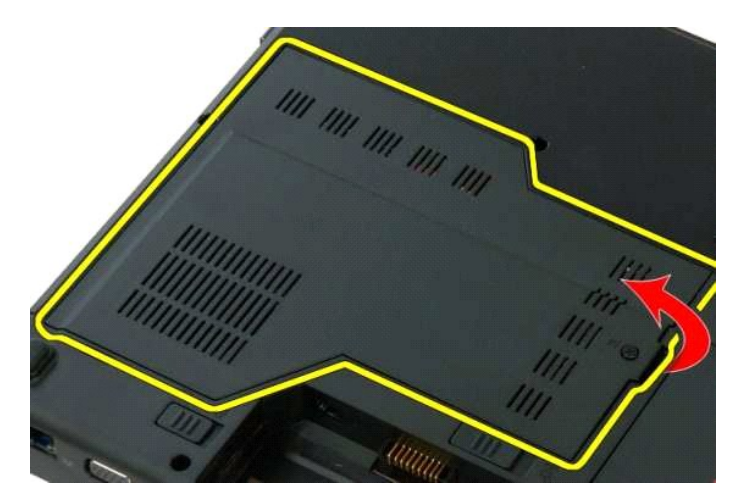

5. Vytiahnite prístupový panel.

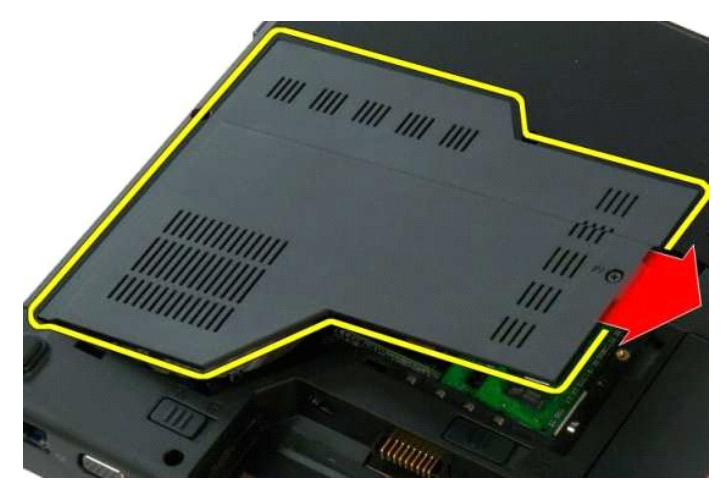

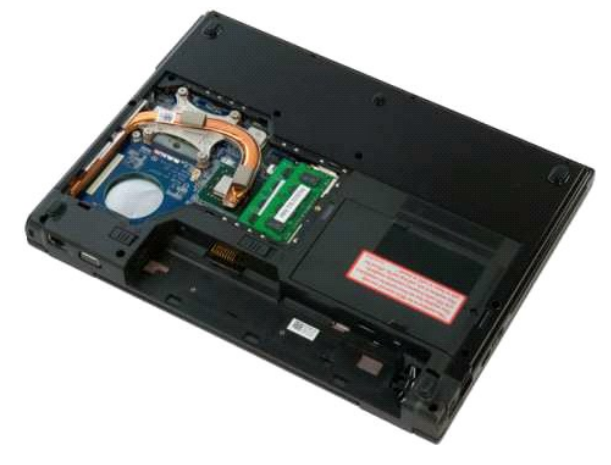

### <span id="page-53-0"></span>**Chladič a procesor Servisná príručka Dell™ Vostro™ 1320**

VYSTRAHA: Pred prácou vo vnútri počítača si prečítajte bezpečnostné pokyny dodávané spolu s počítačom. Dalšie informácie o bezpečnosti a<br>overených postupoch nájdete na stránke s informáciami o dodržiavaní súladu s regulačn

#### **Demontáž chladiča a procesora**

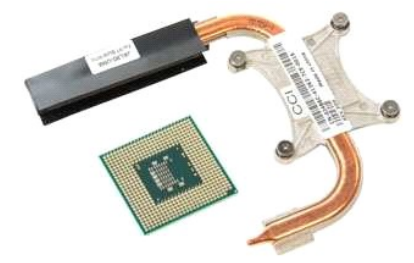

- 1. Postupujte podľ**a pokynov uvedených v č**asti <u>Skôr než začnete pracova[ť vo vnútri počítač](file:///C:/data/systems/vos1320/sk/SM/work.htm#before)a</u>.<br>2. Vyberte <u>[batériu](file:///C:/data/systems/vos1320/sk/SM/td_batt.htm)</u> z počítača.<br>3. Demontujte z počítača [prístupový panel](file:///C:/data/systems/vos1320/sk/SM/td_ppan.htm).<br>4. Demontujte <u>[ventilátor](file:///C:/data/systems/vos1320/sk/SM/td_fan.htm)</u> z počítača.
- 
- 

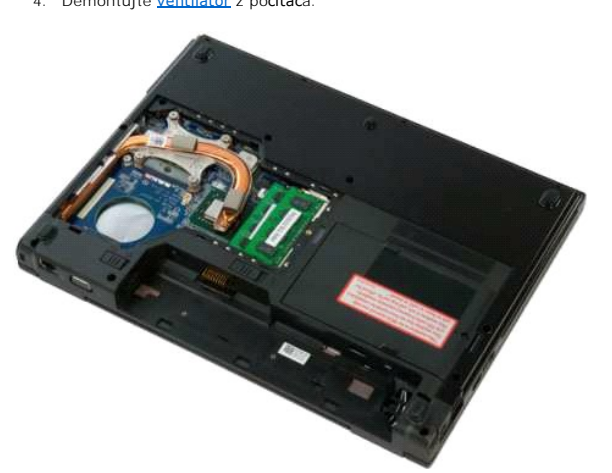

5. Uvoľnite štyri skrutky so zapustenou hlavou, ktorými je chladič pripevnený k počítaču.

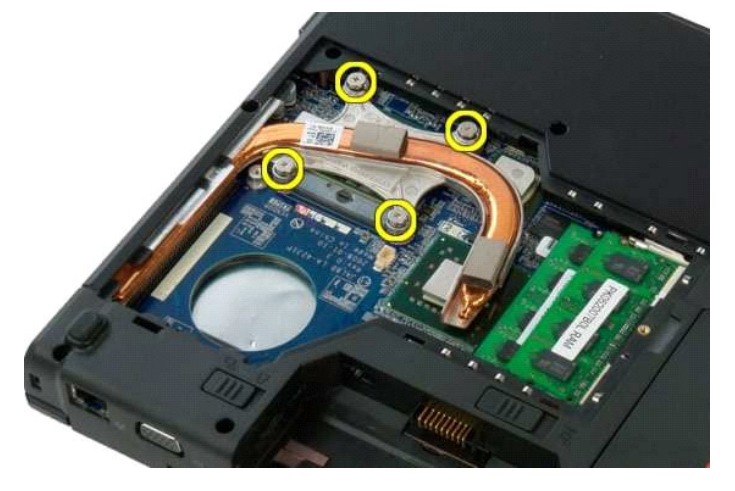

6. Nadvihnite hranu chladiča, ktorá sa nachádza najbližšie k stredu počítača.

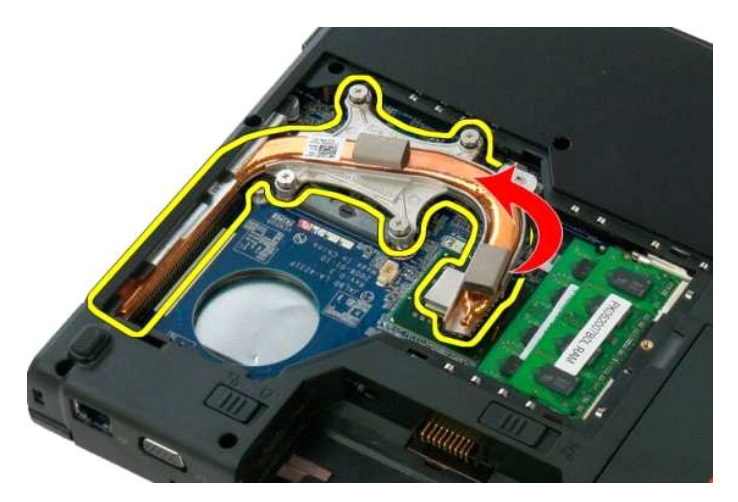

7. Vysuňte chladič smerom k stredu počítača, potom nadvihnite chladič a vytiahnite ho z počítača.

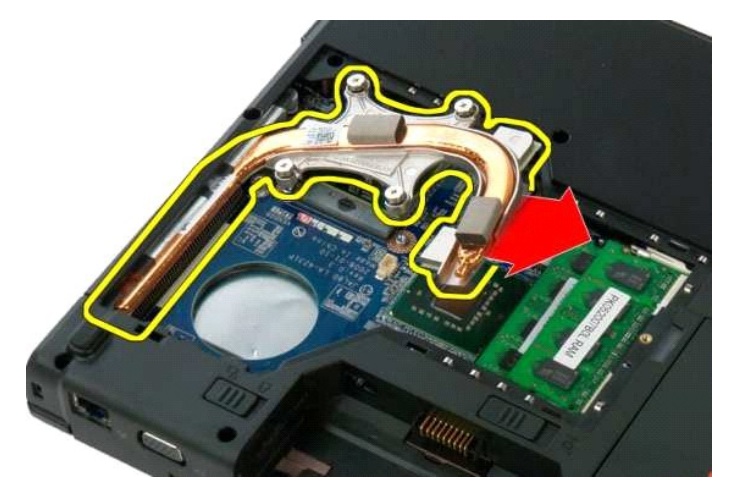

8. Pomocou plochého skrutkovača otočte objímku procesora proti smeru hodinových ručičiek.

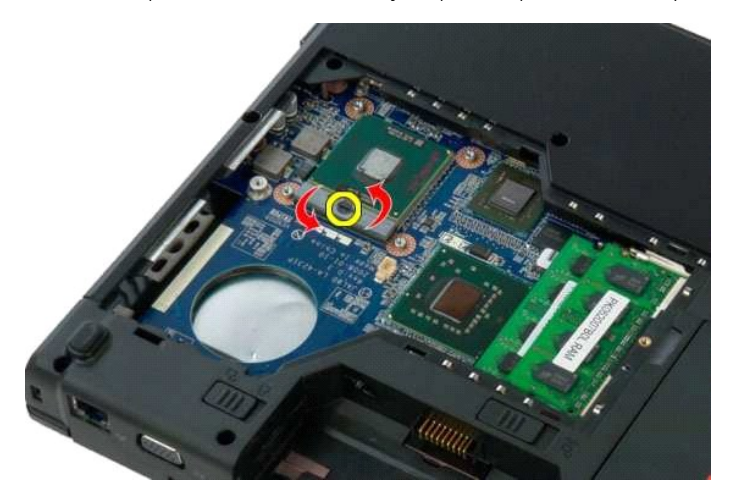

9. Nadvihnite procesor zo zásuvky kolmo nahor. Dbajte pri tom na to, aby ste neohli žiadny z kolíkov procesora.

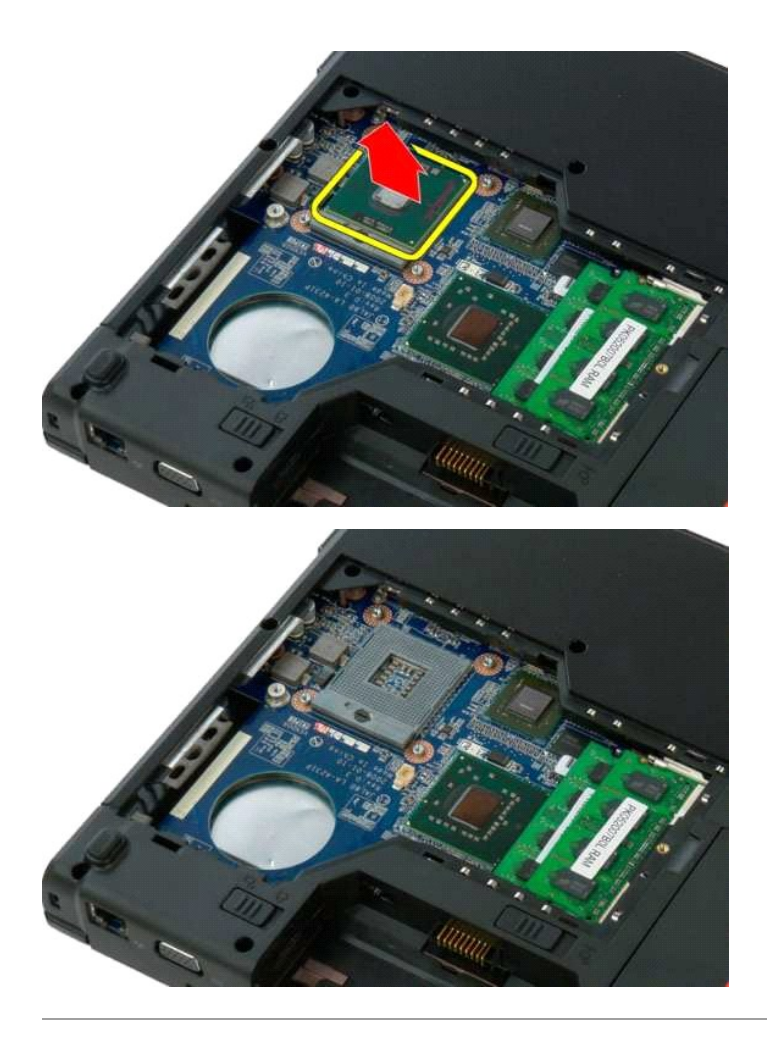

#### <span id="page-56-0"></span>**Zostava reproduktora Servisná príručka Dell™ Vostro™ 1320**

VYSTRAHA: Pred prácou vo vnútri počítača si prečítajte bezpečnostné pokyny dodávané spolu s počítačom. Dalšie informácie o bezpečnosti a<br>overených postupoch nájdete na stránke s informáciami o dodržiavaní súladu s regulačn

### **Demontáž zostavy reproduktora**

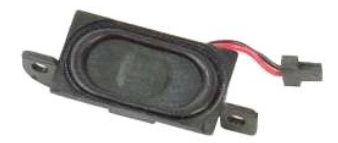

- 1. Postupuje podľa pokynov uvedených v časti <u>Skôr než začnete pracova[ť vo vnútri počítač](file:///C:/data/systems/vos1320/sk/SM/work.htm#before)a</u>.<br>2. Vyberte <u>[batériu](file:///C:/data/systems/vos1320/sk/SM/td_batt.htm) z</u> počítača <u>[pevný disk](file:///C:/data/systems/vos1320/sk/SM/td_hdd.htm).</u><br>4. Demontujte z počítača <u>pevný disk.</u><br>5. Demontujte z počítača <u>obrickú jednotku</u>.
- 
- 
- 
- 
- 
- 
- 
- 
- 

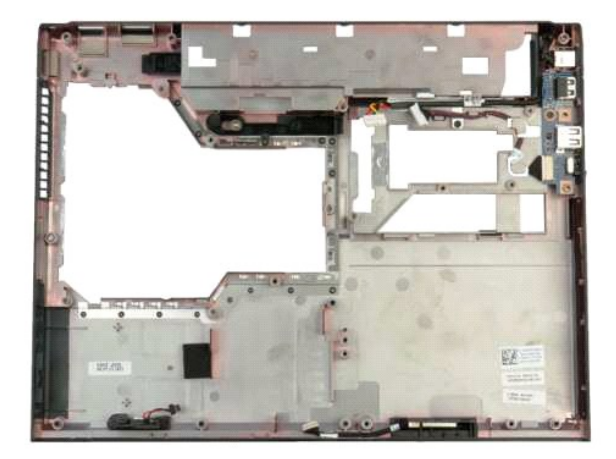

14. Odskrutkujte dve skrutky, ktoré upevňujú zostavu reproduktora ku skrinke.

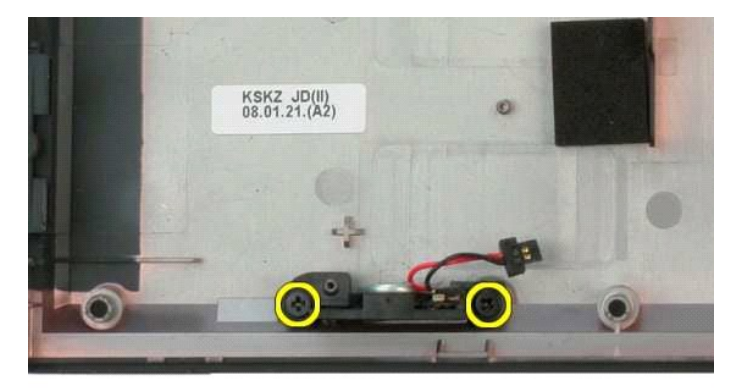

#### 15. Vytiahnite zostavu reproduktora z počítača.

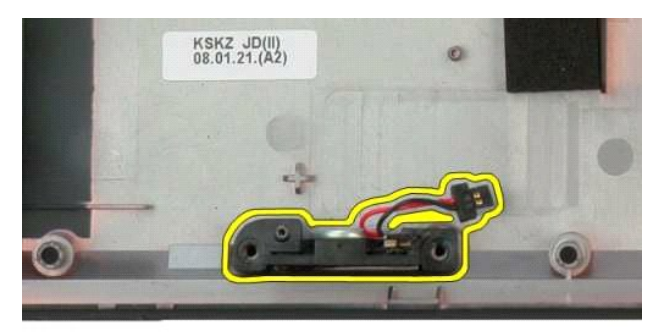

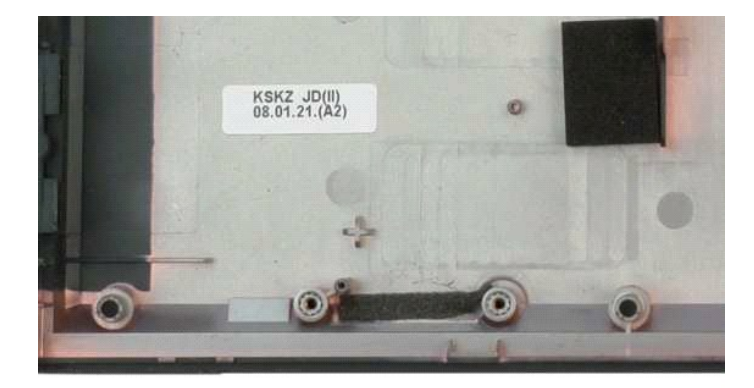

### <span id="page-58-0"></span>**Systémová doska**

**Servisná príručka Dell™ Vostro™ 1320**

VYSTRAHA: Pred prácou vo vnútri počítača si prečítajte bezpečnostné pokyny dodávané spolu s počítačom. Dalšie informácie o bezpečnosti a<br>overených postupoch nájdete na stránke s informáciami o dodržiavaní súladu s regulačn

### **Vybratie systémovej dosky**

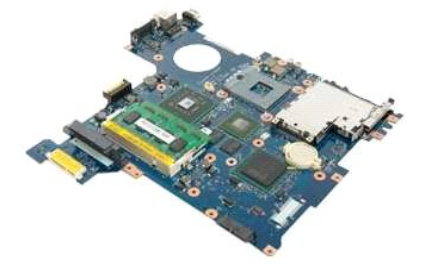

- 1. Postupujte podľa pokynov uvedených v časti <u>Skôr než začnete pracova[ť vo vnútri počítač](file:///C:/data/systems/vos1320/sk/SM/work.htm#before)a</u>.<br>2. Vytiahnite z počítača všetký karty ExpressCard a SD.<br>3. Demontujte z počítača <u>[batériu](file:///C:/data/systems/vos1320/sk/SM/td_batt.htm)</u>.<br>4. Demontujte z počítača <u>prístupový</u>
- 
- 
- 
- 
- 
- 
- 
- 9. Demontujte z počítača <u>[ventilátor](file:///C:/data/systems/vos1320/sk/SM/td_fan.htm)</u><br>10. Demontujte z počítača <u>chladič a procesor</u><br>11. Demontujte z počítača <u>[pamäťové](file:///C:/data/systems/vos1320/sk/SM/td_mem.htm)</u> moduly.<br>12. Demontujte z počítača <u>[gombíkovú batériu](file:///C:/data/systems/vos1320/sk/SM/td_coin.htm)</u>.<br>13. Demontujte z počítača <u>kartu WLAN</u>.<br>15. D
- 
- 
- 16. Demontujte z počítača [opierku dlaní](file:///C:/data/systems/vos1320/sk/SM/td_palm.htm).

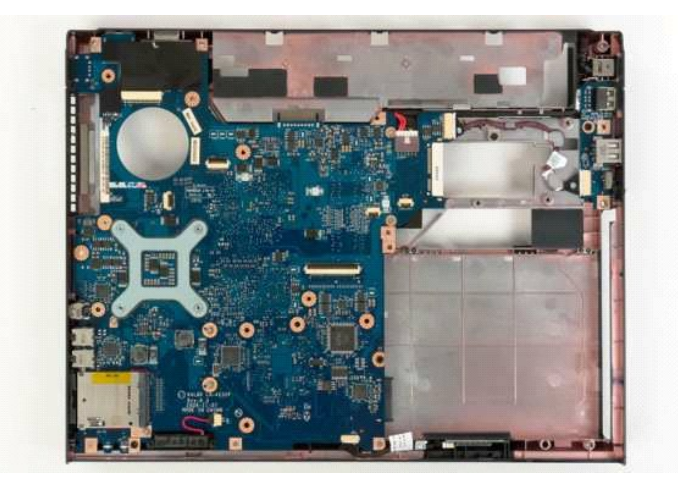

17. Odpojte kábel reproduktora od systémovej dosky.

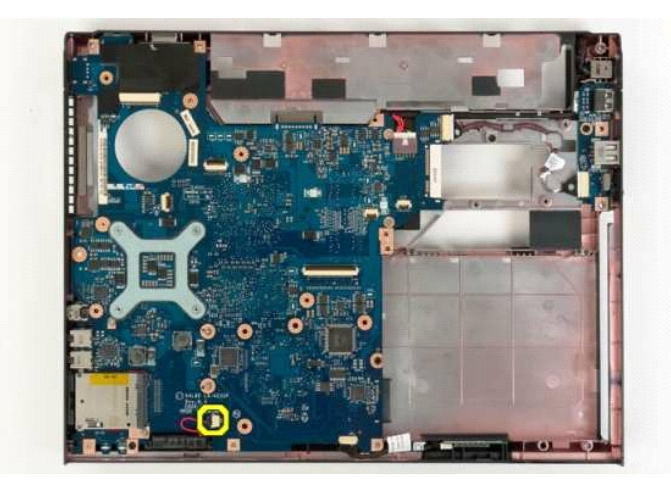

18. Od systémovej dosky odpojte dátový kábel.

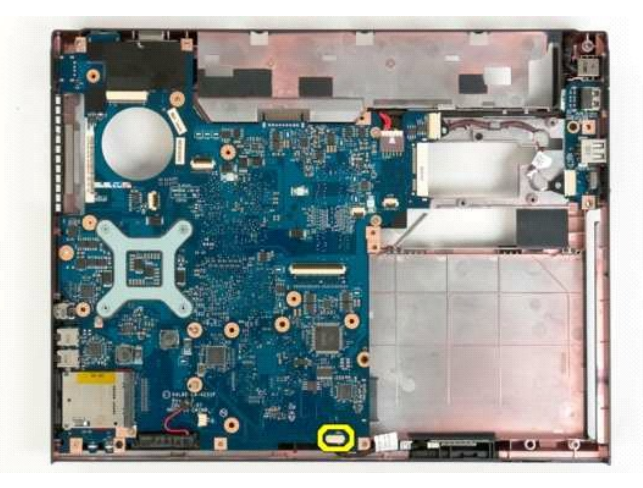

19. Odpojte dátový kábel dosky USB od systémovej dosky.

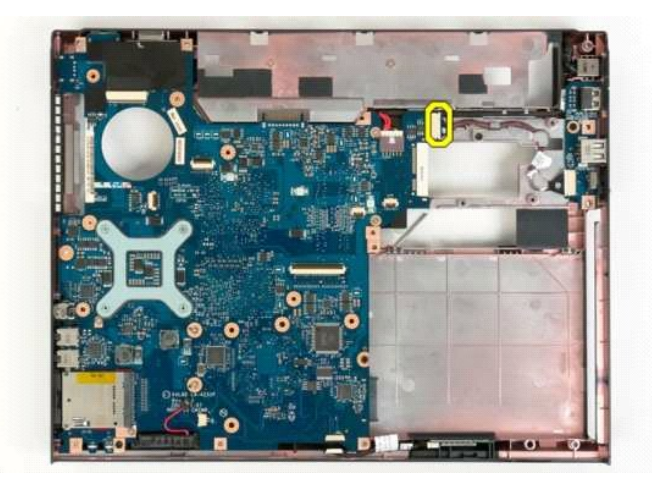

20. Odpojte napájací kábel od systémovej dosky.

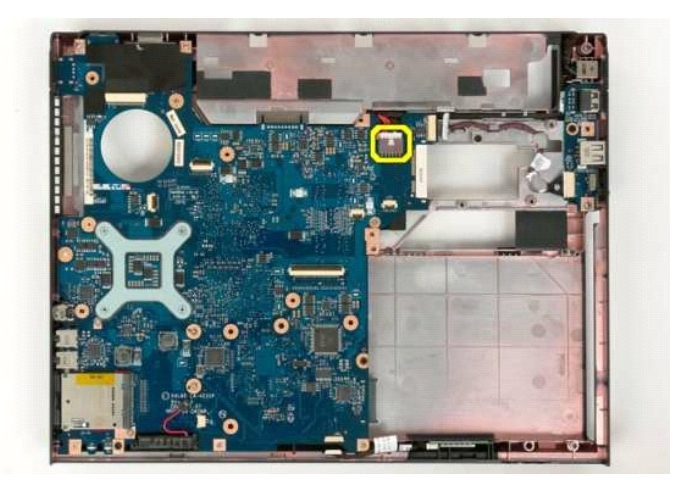

21. Odskrutkujte dve skrutky, ktoré upevňujú systémovú dosku ku skrinke počítača.

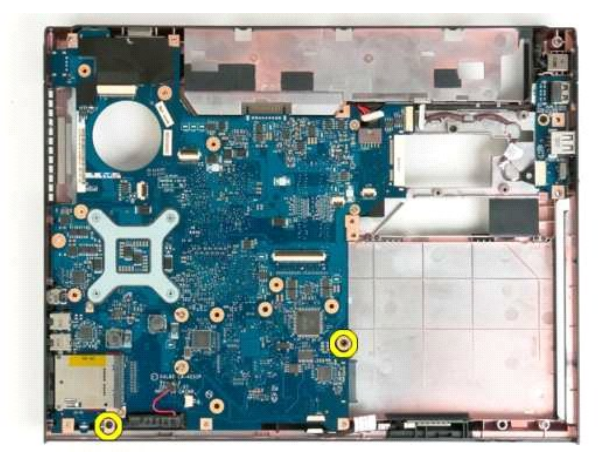

22. Vytiahnite systémovú dosku zo skrinky počítača.

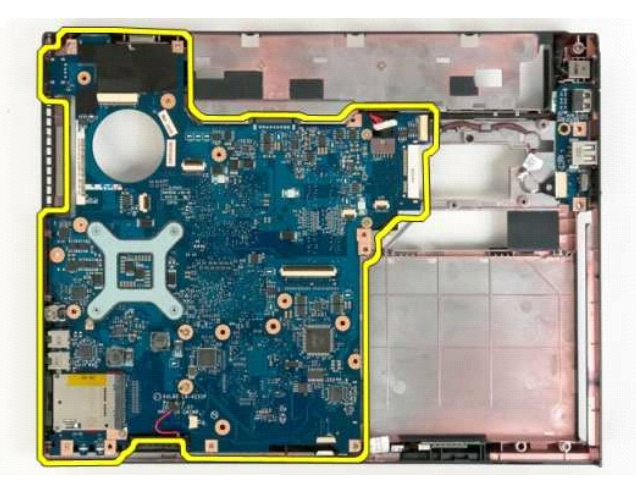

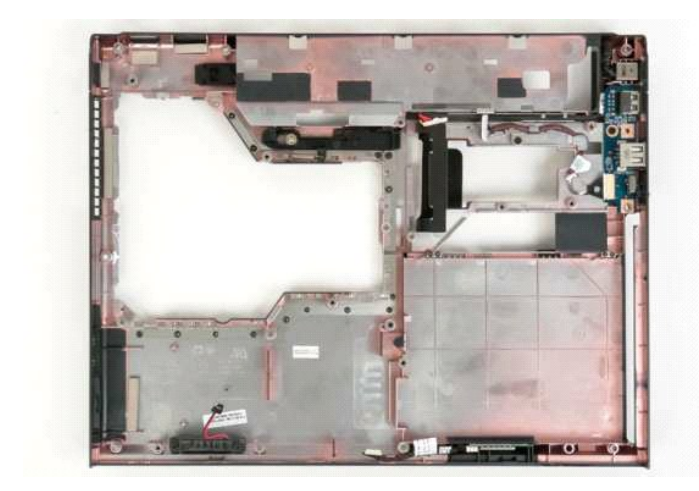

#### <span id="page-62-0"></span>**Karta WLAN (Wireless Local Area Network) Servisná príručka Dell™ Vostro™ 1320**

VYSTRAHA: Pred prácou vo vnútri počítača si prečítajte bezpečnostné pokyny dodávané spolu s počítačom. Dalšie informácie o bezpečnosti a<br>overených postupoch nájdete na stránke s informáciami o dodržiavaní súladu s regulačn

# **Demontáž karty WLAN**

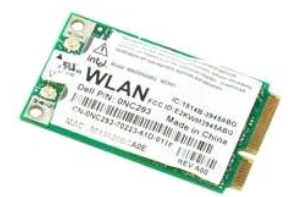

- 1. Postupujte pod**ľa pokynov uvedených v č**asti <u>Skôr než začnete pracova[ť vo vnútri počítač](file:///C:/data/systems/vos1320/sk/SM/work.htm#before)a</u>.<br>2. Vyberte <u>[batériu](file:///C:/data/systems/vos1320/sk/SM/td_batt.htm)</u> z počítača.<br>3. Demontujte z počítača <u>[pevný disk](file:///C:/data/systems/vos1320/sk/SM/td_hdd.htm)</u>.
- 

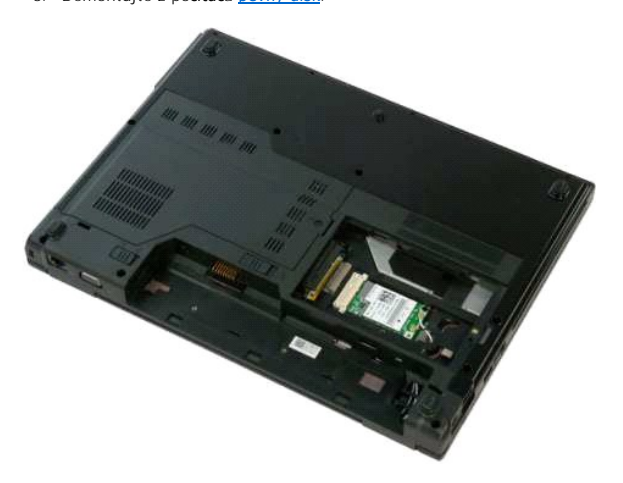

4. Odpojte anténne káble od karty WLAN.

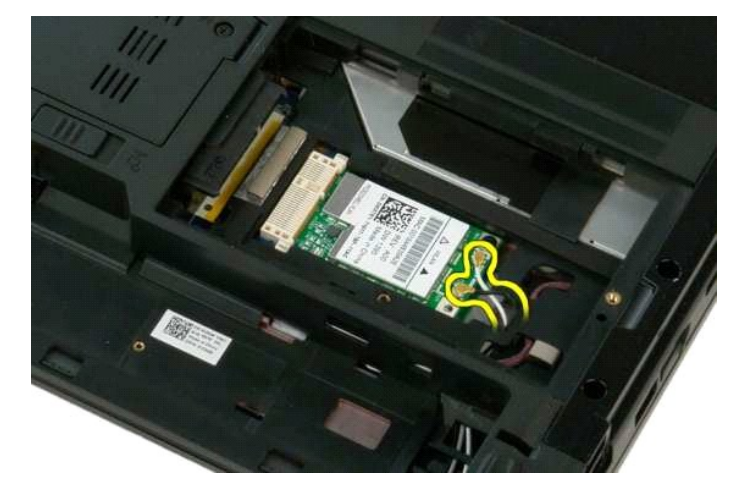

5. Odskrutkujte skrutku, ktorou je karta WLAN uchytená k systémovej doske.

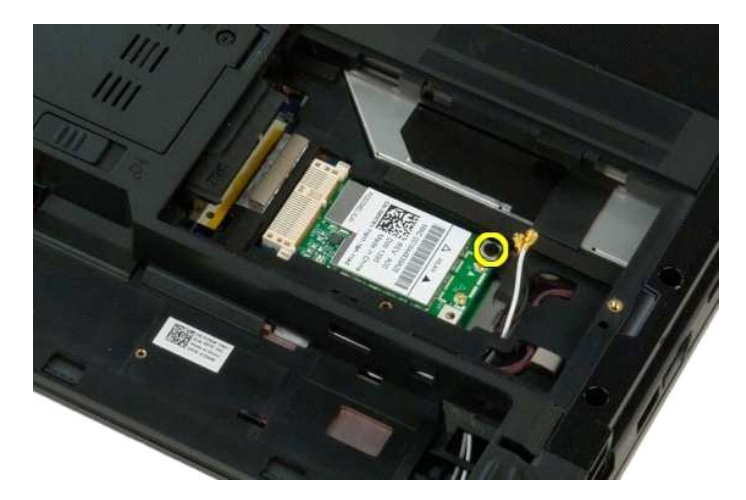

6. Vytiahnite kartu WLAN z počítača.

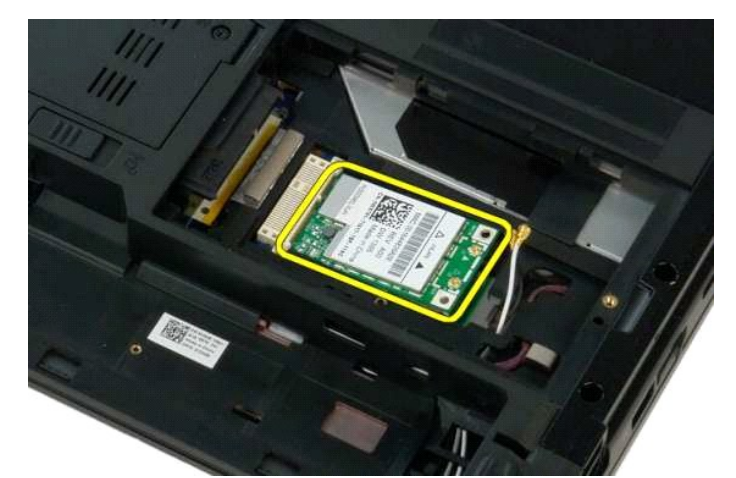

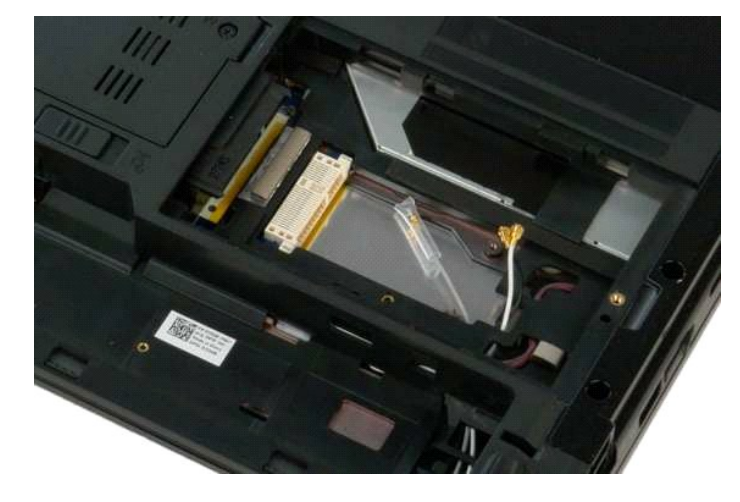

# <span id="page-64-0"></span>**Interná karta s bezdrôtovou technológiou Bluetooth®**

**Servisná príručka Dell™ Vostro™ 1320**

VYSTRAHA: Pred prácou vo vnútri počítača si prečítajte bezpečnostné pokyny dodávané spolu s počítačom. Dalšie informácie o bezpečnosti a<br>overených postupoch nájdete na stránke s informáciami o dodržiavaní súladu s regulačn

### **Demontáž internej karty s bezdrôtovou technológiou Bluetooth**

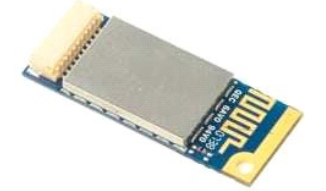

- 1. Postupujte pod**ľa pokynov uvedených v č**asti <u>Skôr než začnete pracova[ť vo vnútri počítač](file:///C:/data/systems/vos1320/sk/SM/work.htm#before)a</u>.<br>2. Vyberte <u>[batériu](file:///C:/data/systems/vos1320/sk/SM/td_batt.htm)</u> z počítača.<br>3. Demontujte z počítača <u>[pevný disk](file:///C:/data/systems/vos1320/sk/SM/td_hdd.htm)</u>.
- 
- 
- 
- 4. Demontujte z počítača <u>kartu WLAN</u>.<br>5. Demontujte z počítača <u>[ventilátor](file:///C:/data/systems/vos1320/sk/SM/td_fan.htm).</u><br>6. Vytiahnite z počítača všetky karty ExpressCard.<br>7. Demontujte z počítača <u>[klávesnicu](file:///C:/data/systems/vos1320/sk/SM/td_key.htm)</u>.
- 
- 
- 9. Demontujte z počítača <u>zostavu displeja</u>.<br>10. Demontujte z počítača <u>[opierku dlaní](file:///C:/data/systems/vos1320/sk/SM/td_palm.htm)</u>.

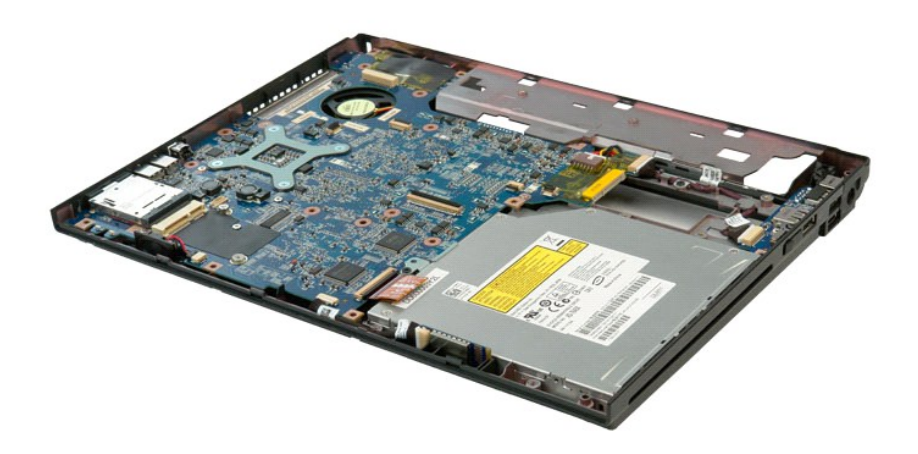

11. Nadvihnite modul Bluetooth z jeho zásuvky v počítači.

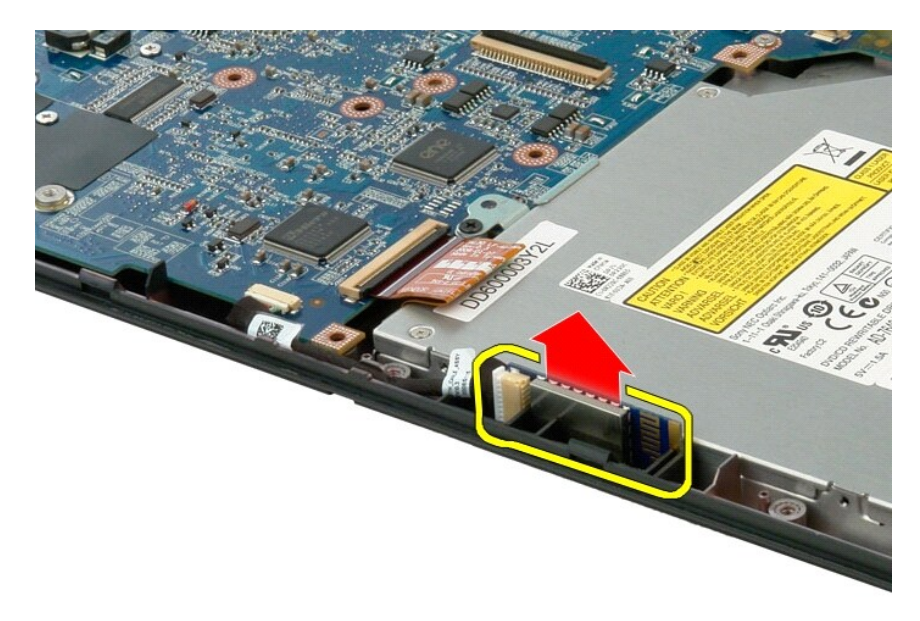

12. Odpojte modul Bluetooth od dátového kábla a odložte modul bokom.

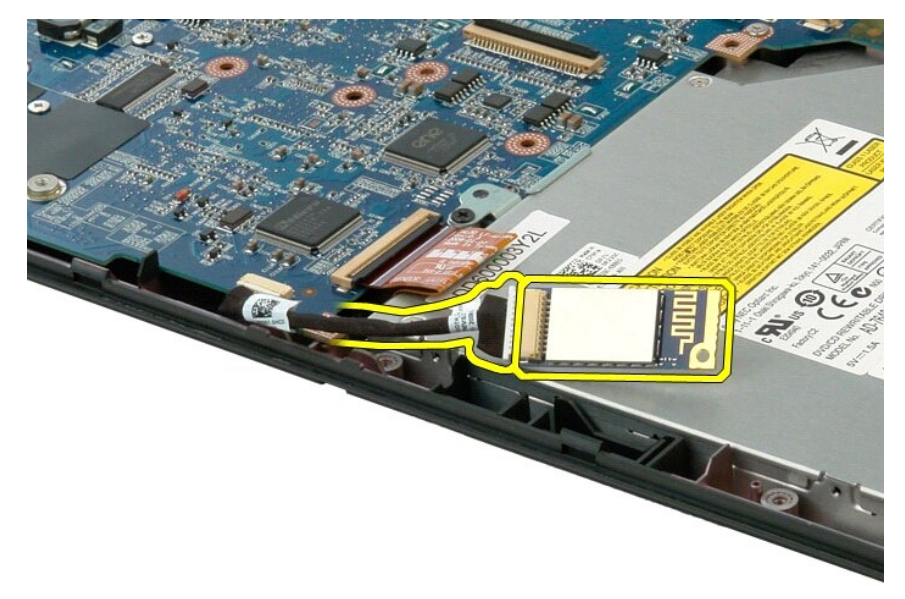

13. Odpojte dátový kábel od systémovej dosky.

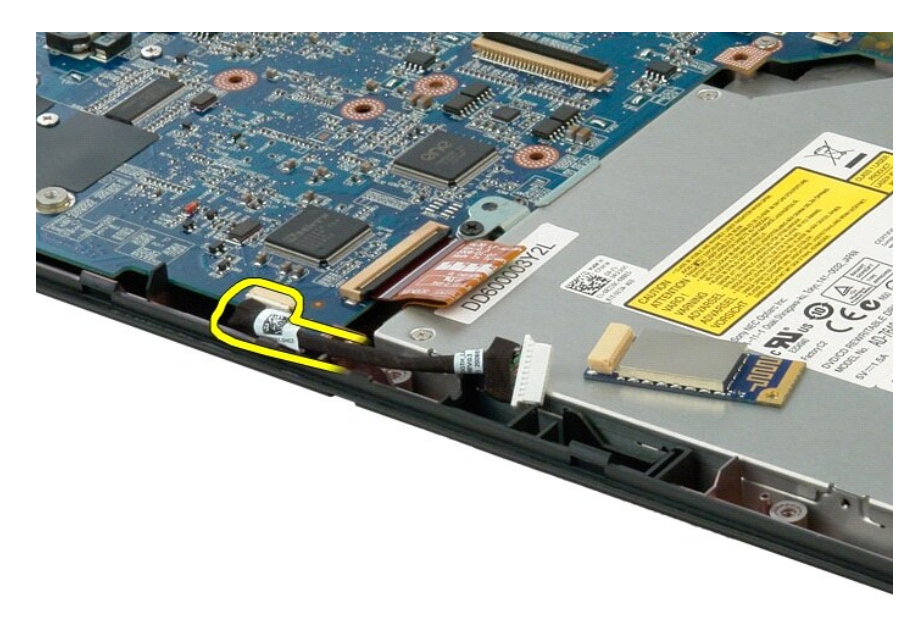

14. Vytiahnite dátový kábel z počítača.

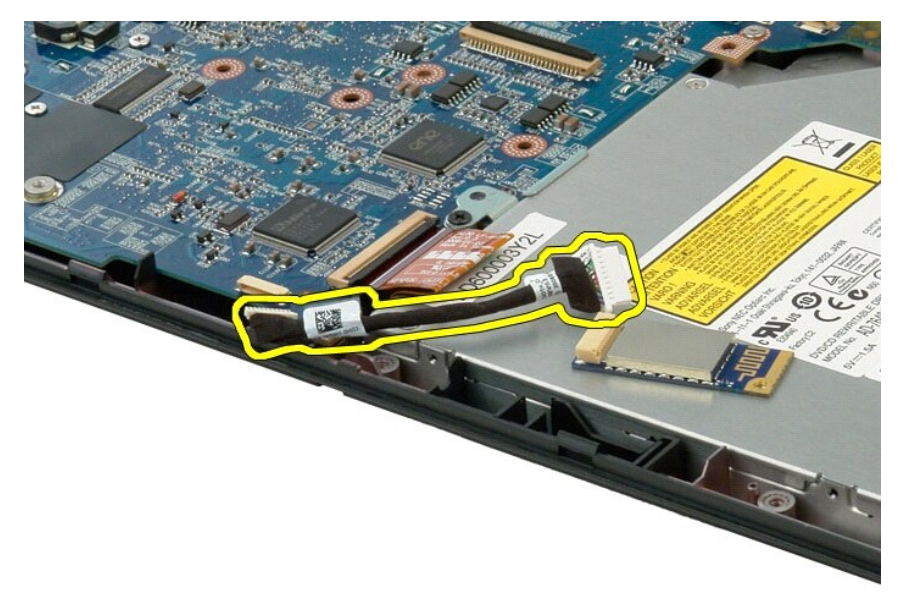

15. Vytiahnite modul Bluetooth z počítača.

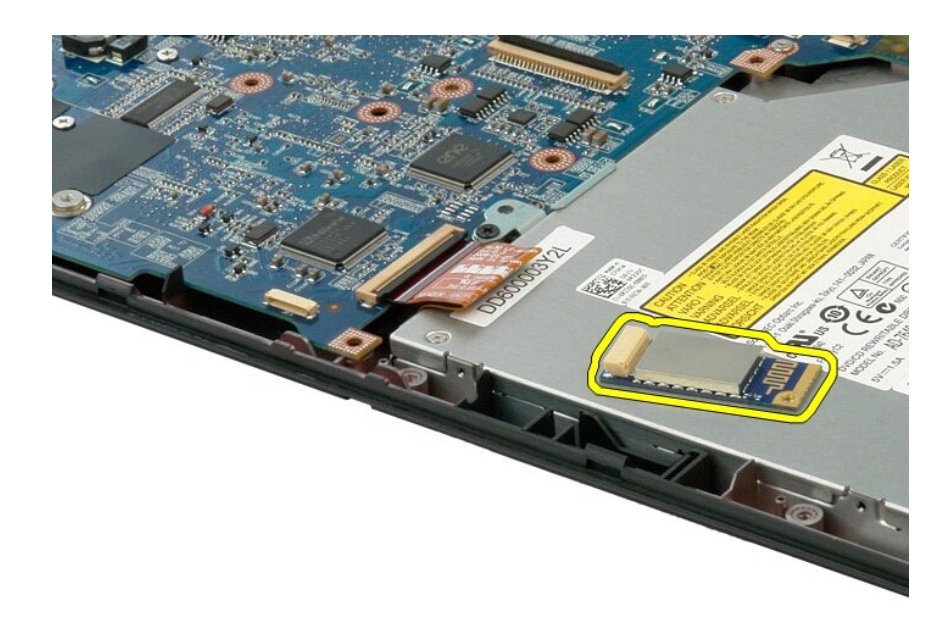

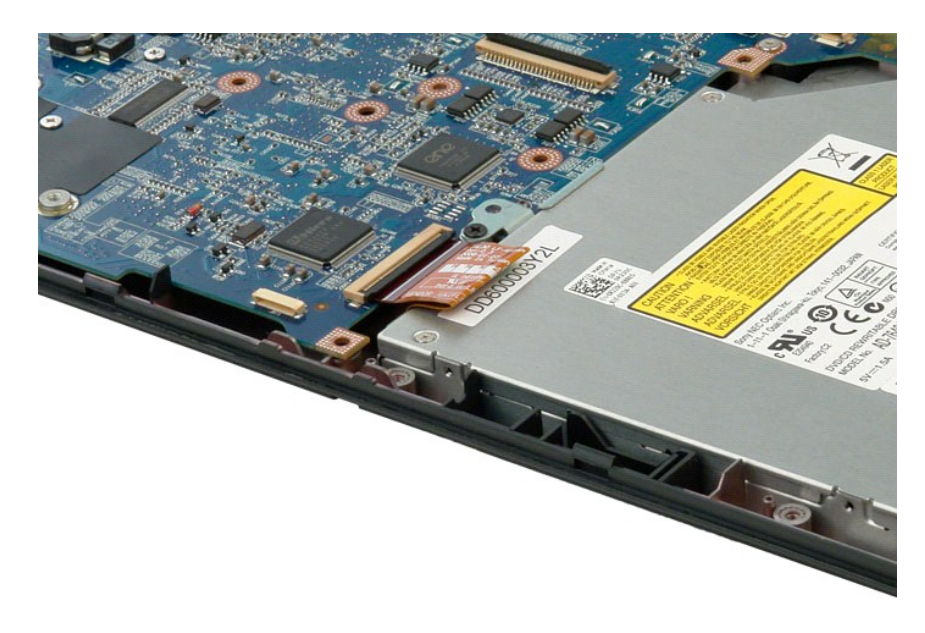

#### <span id="page-68-0"></span>**Práca na počítači Servisná príručka Dell™ Vostro™ 1320**

**O** Skôr ako začnete pracova[ť vo vnútri počítač](#page-68-1)a

- [Odporúčané nástroje](#page-68-2)
- [Vypnutie po](#page-68-3)čítača
- Keď ukon[číte prácu s počítač](#page-69-0)om

### <span id="page-68-1"></span>**Skôr ako začnete pracovať vo vnútri počítača**

Dodržiavajte nasledujúce bezpečnostné pokyny s cieľom chrániť počítač pred možným poškodením a zachovať osobnú bezpečnosť. Pokiaľ nie je uvedené inak,<br>každá procedúra uvádzaná v dokumente predpokladá, že sú splnené nasledu

- vykonali ste kroky uvedené v časti [Práca na počítač](file:///C:/data/systems/vos1320/sk/SM/work.htm)
- l prečítali ste si bezpečnostné informácie, ktoré boli dodané spolu s počítačom.
- l Komponent možno vymeniť (alebo ak bol zakúpený zvlášť) alebo inštalovať tak, že postup pri odpájaní vykonáte v opačnom poradí.
- **VÝSTRAHA: Pred prácou vo vnútri počítača si prečítajte bezpečnostné pokyny dodávané spolu s počítačom. Ďalšie informácie o bezpečnosti a overených postupoch nájdete na stránke s informáciami o dodržiavaní súladu s regulačnými nariadeniami www.dell.com/regulatory\_compliance.**
- VAROVANIE: Počítač môže opravovať len oprávnený servisný technik. Poškodenie v dôsledku servisu, ktorý nie je oprávnený spoločnosťou Dell,<br>nespadá pod ustanovenia záruky.
- **VAROVANIE: Aby ste predišli elektrostatickému výboju, uzemnite sa pomocou uzemňovacieho pásika na zápästí alebo opakovaným dotýkaním sa nenatretého kovového povrchu (ako napr. konektora na zadnej strane počítača).**
- **VAROVANIE: So súčasťami a kartami zaobchádzajte opatrne. Nedotýkajte sa súčastí ani kontaktov na karte. Kartu držte za okraje alebo za kovový nosný držiak. Súčasti (napr. procesor) držte za okraje a nie za kolíky.**
- VAROVANIE: Keď odpájate kábel, ťahajte za konektor alebo za držiak, nie za kábel. Niektoré káble majú konektor zaistený zarážkami; pred<br>odpojením takéhoto kábla stlačte zarážku. Spojovacie články od seba odpájajte ťahom pr
- **POZNÁMKA:** Farba počítača a niektorých súčastí sa môže odlišovať od farby uvádzanej v tomto dokumente.

V záujme predchádzania poškodeniu počítača vykonajte predtým, než začnete s prácou vo vnútri počítača, nasledujúce kroky.

- Pracovný povrch musí byť rovný a čistý, aby sa nepoškriabal kryt počítača.
- 2. Vypnite počítač (pozrite <u>Vypnutie počítača</u>).<br>3. Ak je počítač pripojený k dokovaciemu zariadeniu (dokovaný), napríklad k voliteľnej mediálnej základni alebo tenkej batérii), odpojte ho.

**VAROVANIE: Ak chcete odpojiť sieťový kábel, najskôr odpojte kábel z počítača a potom ho odpojte zo sieťového zariadenia.**

- 
- 4. Odpojte od počítača všetky sieťové káble. 5. Odpojte počítač a všetky pripojené zariadenia z elektrických zásuviek.
- 6. Zatvorte displej a otočte počítač lícom nadol na rovný pracovný povrch.

**VAROVANIE: Aby ste sa vyhli poškodeniu systémovej dosky, musíte vybrať hlavnú batériu predtým, ako budete na počítači vykonávať servisné zásahy.**

- 7. Vyberte hlavnú batériu (pozri časť [Demontáž hlavnej batérie](file:///C:/data/systems/vos1320/sk/SM/td_batt.htm)). 8. Otočte počítač hornou stranou nahor.
- 
- 9. Otvorte displej. 10. Stlačte vypínač, aby ste uzemnili systémovú dosku.

**VAROVANIE: Kvôli ochrane pred úrazom elektrickým prúdom vždy odpojte počítač z elektrickej zásuvky pred tým, než budete otvárať displej.**

VAROVANIE: Skôr než sa dotknete akejkoľvek časti vo vnútri počítača, sa musíte uzemniť dotknutím nenatretého kovového povrchu, ako napr.<br>kovu na zadnej strane počítača. Počas práce sa opakovane dotýkajte nenatretého kovové **by mohla poškodiť vnútorné súčasti.**

11. Z príslušných zásuviek vyberte všetky nainštalované karty ExpressCard alebo Smart Card.<br>12. Demontujte pevný disk (pozri časť <u>[Odpojenie pevného disku](file:///C:/data/systems/vos1320/sk/SM/td_hdd.htm)</u>).

# <span id="page-68-2"></span>**Odporúčané nástroje**

Postupy uvedené v tomto dokumente môžu vyžadovať použitie nasledujúcich nástrojov:

malý plochý skrutkovač,

- l krížový skrutkovač č. 0, l krížový skrutkovač č. 1,
- 
- l malé plastové páčidlo, l disk CD s aktualizáciou programu systému BIOS (flash).

# <span id="page-68-3"></span>**Vypnutie počítača**

**VAROVANIE: Skôr než vypnete počítač, uložte a zatvorte všetky otvorené súbory a zatvorte všetky otvorené programy, aby ste zabránili strate údajov.**

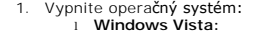

Kliknite na položku **Štart ,** potom kliknite na šípku v dolnom pravom rohu v ponuke **Štart** (pozri nižšie) a kliknite na položku **Vypnúť**.

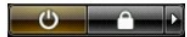

l **Windows XP:** 

Kliknite na položku **Štart**® **Vypnúť počítač**® **Vypnúť**.

Počítač sa vypne po ukončení vypínania operačného systému.

2. Skontrolujte vypnutie počítača a všetkých pripojených zariadení. Ak sa počítač a pripojené zariadenia nevypli pri vypínaní operačného systému<br>automaticky, stlačte a podržte hlavný vypínač po dobu asi 4 sekúnd, čím ich

### <span id="page-69-0"></span>**Keď ukončíte prácu s počítačom**

Keď opätovne nainštalujete všetky súčasti, skôr ako zapnete počítač, sa presvedčte, či ste pripojili všetky externé zariadenia, karty a káble.

- VAROVANIE: Používajte výlučne batériu určenú pre konkrétny typ počítača Dell; v opačnom prípade sa môže počítač poškodiť. Nepoužívajte<br>batérie určené pre iné počítače spoločnosti Dell.
- 1. Pripojte všetky externé zariadenia, napríklad replikátor portov, tenkú batériu alebo mediálnu základňu a nainštalujte všetky karty, napríklad ExpressCard.
- 2. Pripojte k počítaču všetky telefónne alebo sieťové káble.

**VAROVANIE: Pred zapojením sieťového kábla najskôr zapojte kábel do sieťového zariadenia a potom ho zapojte do počítača.**

- 3. Vymeňte <u>[batériu](file:///C:/data/systems/vos1320/sk/SM/td_batt.htm)</u>.<br>4. Pripojte po<mark>čítač a všetky pripojené zariadenia k ich elektrickým zásuvkám.</mark>
- 5. Zapnite počítač.